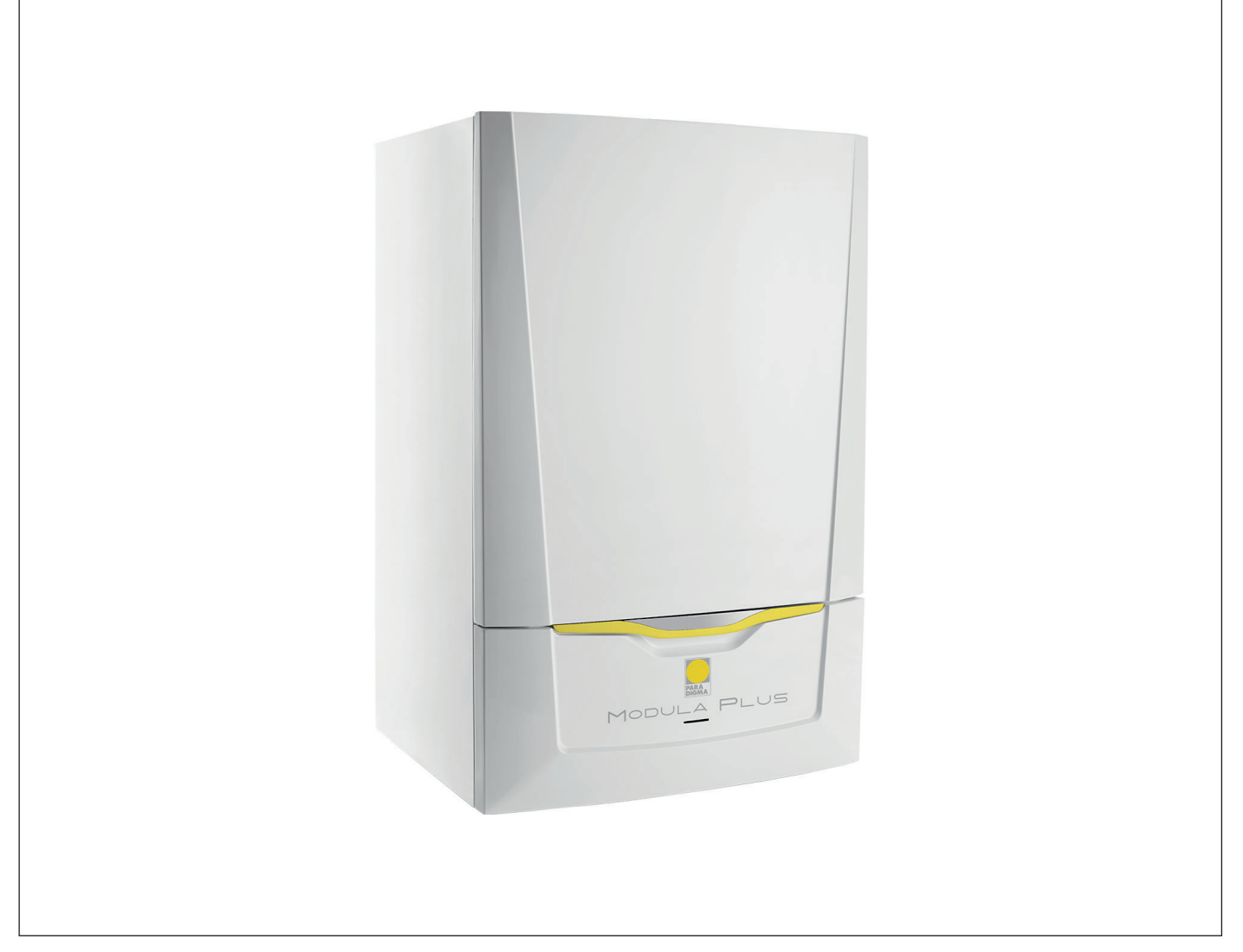

# Manuale Utente

Caldaia a condensazione a gas

# Modula Plus

25L

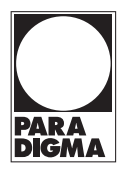

# Gentile cliente,

grazie per aver acquistato questo apparecchio.

Legga attentamente il presente manuale prima di utilizzare il prodotto e lo riponga in un luogo sicuro per consultazioni successive. Per garantire un costante funzionamento efficiente e sicuro, consigliamo di eseguire regolarmente la manutenzione del prodotto. La nostra organizzazione di assistenza e post-vendita può fornire sostegno a riguardo.

Ci auguriamo possa usufruire per anni di un funzionamento privo di inconvenienti di questo prodotto.

# Indice

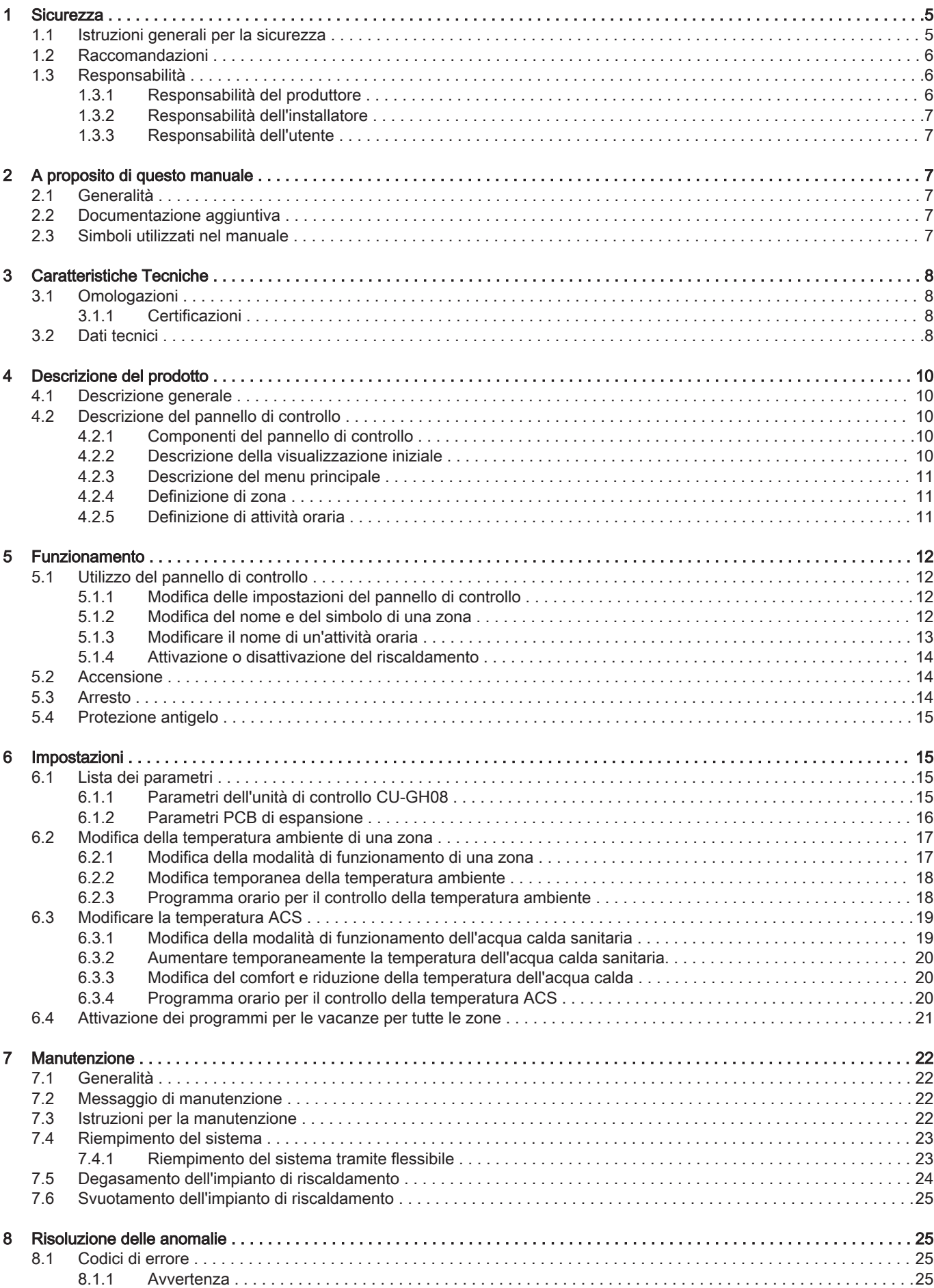

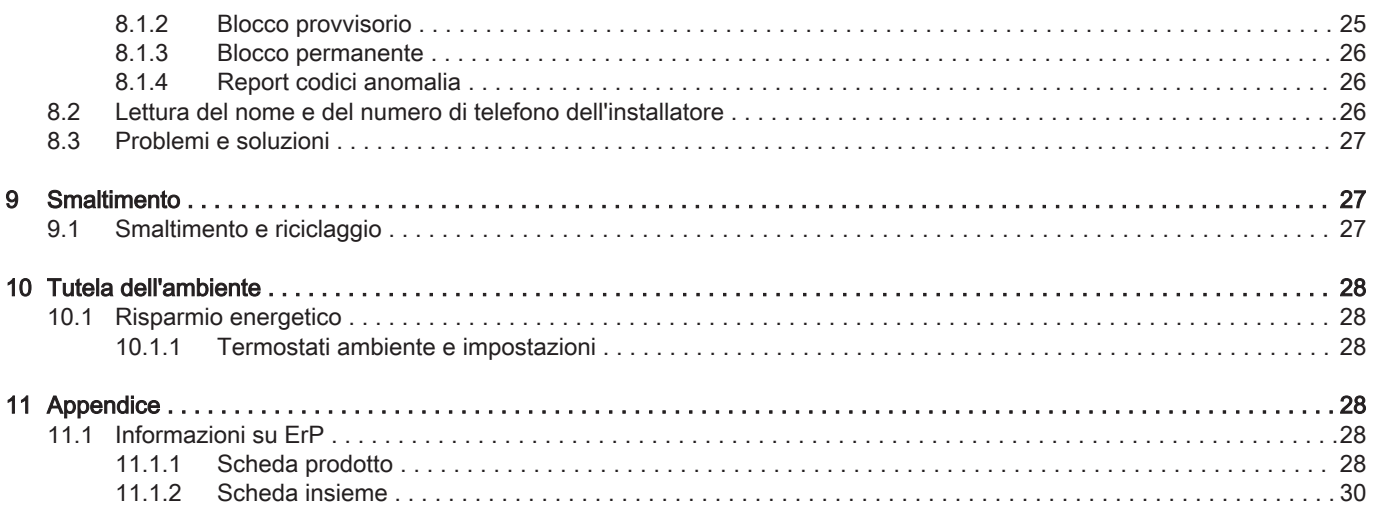

# <span id="page-4-0"></span>1 Sicurezza

### 1.1 Istruzioni generali per la sicurezza

# Pericolo

In caso di odore di gas:

- 1. Non utilizzare fiamme libere, non fumare e non azionare contatti o interruttori elettrici (campanelli, luci, motori, ascensori, ecc.)
- 2. Interrompere l'alimentazione del gas.
- 3. Aprire le finestre.
- 4. Abbandonare i locali.
- 5. Contattare un installatore qualificato.

# Pericolo

In caso di esalazioni di fumo:

- 1. Spegnere la caldaia.
- 2. Aprire le finestre.
- 3. Abbandonare i locali.
- 4. Contattare un installatore qualificato.

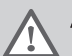

# Avvertenza

Non toccare i tubi dei fumi. A seconda delle impostazioni della caldaia, la temperatura dei tubi dei fumi può superare i 60 °C.

#### Avvertenza

Non toccare i radiatori per periodi di tempo prolungati. A seconda delle impostazioni della caldaia, la temperatura dei radiatori può superare i 60 °C.

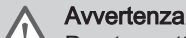

Prestare attenzione quando si utilizza l'acqua calda sanitaria. A seconda delle impostazioni della caldaia, la temperatura dell'acqua calda sanitaria può superare i 65 °C.

## **Avvertenza**

L'uso della caldaia e l'installazione da parte dell'utente devono limitarsi alle operazioni descritte in questo manuale. Qualsiasi altra operazione deve essere effettuata solo da un installatore qualificato.

# Avvertenza

Lo scarico dell'acqua di condensa non deve essere modificato o sigillato. Se viene utilizzato un sistema di neutralizzazione della condensa, questo deve essere regolarmente sottoposto a pulizia secondo le istruzioni fornite dal produttore.

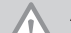

#### Attenzione

Importante

Aver cura di sottoporre la caldaia a una manutenzione regolare. Per la manutenzione della caldaia, rivolgersi ad un installatore qualificato o stipulare un contratto di manutenzione.

# Attenzione

Utilizzare esclusivamente ricambi originali.

# Ť

Verificare con regolarità la presenza di acqua e pressione nell'impianto di riscaldamento.

# <span id="page-5-0"></span>1.2 Raccomandazioni

# Pericolo

L'apparecchio può essere utilizzato da bambini di età pari o superiore a 8 anni e da persone con capacità fisiche, sensoriali o mentali ridotte o prive di competenza ed esperienza qualora siano soggette a supervisione o vengano loro fornite istruzioni sull'uso sicuro dell'apparecchio e dopo essersi accertati che abbiano compreso i rischi correlati. Non lasciare che i bambini giochino con l'apparecchio. Le operazioni di pulizia e manutenzione non devono essere effettuate da bambini senza supervisione.

# Avvertenza

L'installazione e la manutenzione della caldaia devono essere effettuate da un installatore qualificato in conformità con le informazioni riportate nel manuale in dotazione. In caso contrario, si potrebbe ricorrere in situazioni pericolose o infortuni.

# Avvertenza

Gli interventi di assemblaggio, installazione e manutenzione dell'impianto possono essere eseguiti esclusivamente da personale qualificato.

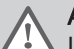

# Avvertenza

La rimozione e lo smaltimento della caldaia devono essere eseguiti da un installatore qualificato in conformità alle normative locali e nazionali.

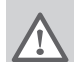

### Avvertenza

Per evitare situazioni di pericolo, se il cavo di alimentazione è danneggiato la sua sostituzione deve essere eseguita dal produttore, da un suo concessionario o da un'altra persona in possesso delle opportune competenze.

#### Pericolo

Per questioni di sicurezza, si raccomanda il montaggio di rilevatori di fumo in posizioni adeguate e di un rilevatore di monossido di carbonio nelle vicinanze dell'apparecchio.

# Attenzione

- Accertarsi che la caldaia sia accessibile in qualsiasi momento.
- La caldaia deve essere installata in un locale protetto dal gelo.
- In caso di collegamento fisso del cavo dell'alimentazione, occorre sempre montare un interruttore principale bipolare con una distanza di apertura dei contatti pari o superiore a 3 mm (EN 60335-1).
- Svuotare la caldaia e l'impianto di riscaldamento se l'abitazione non sarà utilizzata per un lungo periodo e in caso di rischio di gelo.
- La protezione antigelo viene disattivata quando la caldaia non è in funzione.
- La protezione della caldaia riguarda esclusivamente la caldaia e non l'intero impianto.
- Verificare regolarmente la pressione dell'acqua nell'impianto. Se la pressione dell'acqua è inferiore a 0,8 bar, rabboccare l'impianto (pressione consigliata dell'acqua compresa fra 1,5 e 2,0 bar).

#### Importante

i

i

Conservare questo documento in prossimità della caldaia.

#### Importante

Le targhette di istruzione e avvertimento non devono mai essere rimosse né coperte e devono risultare leggibili per tutta la durata di vita della caldaia. Sostituire in modo tempestivo le etichette di istruzione e avvertimento rovinate o illeggibili.

#### Importante i.

Le modifiche alla caldaia richiedono l'approvazione scritta di Paradigma.

# 1.3 Responsabilità

### 1.3.1 Responsabilità del produttore

I nostri prodotti sono fabbricati conformemente ai requisiti delle varie Direttive applicabili. Vengono pertanto consegnati con le marcature C E, nonché con i documenti necessari. Nell'interesse della qualità dei nostri prodotti, cerchiamo continuamente di migliorarli. Ci riserviamo pertanto il diritto di modificare le specifiche riportate nel presente documento.

La nostra responsabilità in qualità di produttore non potrà essere chiamata in causa nei casi seguenti:

- Mancato rispetto delle istruzioni d'installazione e manutenzione dell'apparecchio.
- Mancata osservanza delle istruzioni d'uso dell'apparecchio.

<span id="page-6-0"></span>Mancata o insufficiente manutenzione dell'apparecchio.

#### 1.3.2 Responsabilità dell'installatore

L'installatore è responsabile dell'installazione e della prima messa in funzione dell'apparecchio. L'installatore deve rispettare le seguenti istruzioni:

- Leggere e seguire le istruzioni contenute nei manuali forniti con l'apparecchio.
- Installare l'apparecchio in conformità alle norme e alle leggi vigenti.
- Effettuare la messa in servizio iniziale e gli eventuali controlli necessari.
- Spiegare l'installazione all'utente.
- In caso di necessità di manutenzione, informare l'utente circa l'obbligo di eseguire un controllo dell'apparecchio e di preservare quest'ultimo in condizioni di funzionamento corrette.
- Consegnare all'utente tutti i manuali di istruzione.

### 1.3.3 Responsabilità dell'utente

Per garantire un funzionamento ottimale del sistema, rispettare le seguenti istruzioni:

- Leggere e seguire le istruzioni contenute nei manuali forniti con l'apparecchio.
- Rivolgersi a professionisti qualificati per realizzare l'installazione ed eseguire la prima messa in servizio.
- Chiedere all'installatore di spiegare il funzionamento dell'impianto.
- Far eseguire a un installatore qualificato la manutenzione e le ispezioni necessarie.
- Conservare il manuale di istruzioni in buone condizioni e vicino all'apparecchio.

# 2 A proposito di questo manuale

# 2.1 Generalità

Il manuale è destinato all'utente di una caldaia Modula Plus.

# 2.2 Documentazione aggiuntiva

È disponibile la seguente documentazione in aggiunta a questo manuale:

Manuale di installazione e manutenzione

# 2.3 Simboli utilizzati nel manuale

Questo manuale contiene istruzioni speciali, contrassegnate con simboli specifici. Si prega di prestare la massima attenzione a questi simboli.

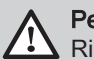

Pericolo

Rischio di situazioni pericolose che possono causare gravi lesioni personali.

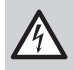

Pericolo di scossa elettrica

Rischio di scossa elettrica che può causare gravi lesioni personali.

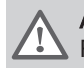

# Avvertenza

Rischio di situazioni pericolose che possono causare lesioni personali minori.

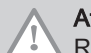

**Attenzione** Rischio di danni materiali.

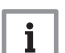

Importante Segnala un'informazione importante.

I simboli di cui sopra sono di minore importanza, ma possono aiutare l'utente nella navigazione o fornire informazioni utili.

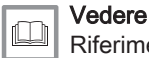

Riferimento ad altri manuali o ad altre pagine di questo manuale.

Informazioni utili o spiegazioni aggiuntive. ⋒

<span id="page-7-0"></span>Navigazione diretta del menu, non verrà visualizzata alcuna conferma. Da utilizzare se si ha familiarità con il sistema.

# 3 Caratteristiche Tecniche

# 3.1 Omologazioni

# 3.1.1 Certificazioni

# Tab.1 Certificazioni

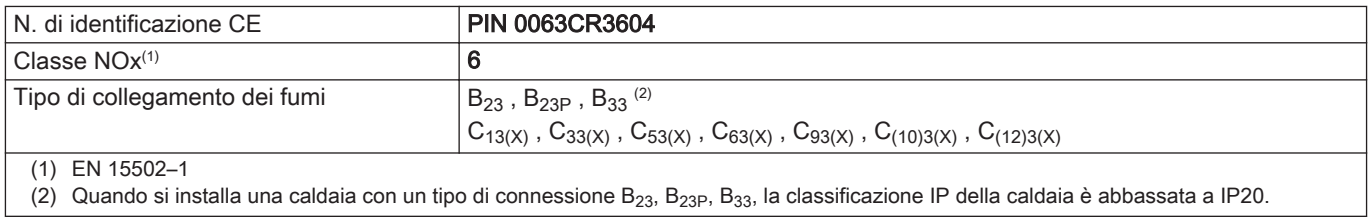

# 3.2 Dati tecnici

# Tab.2 In generale

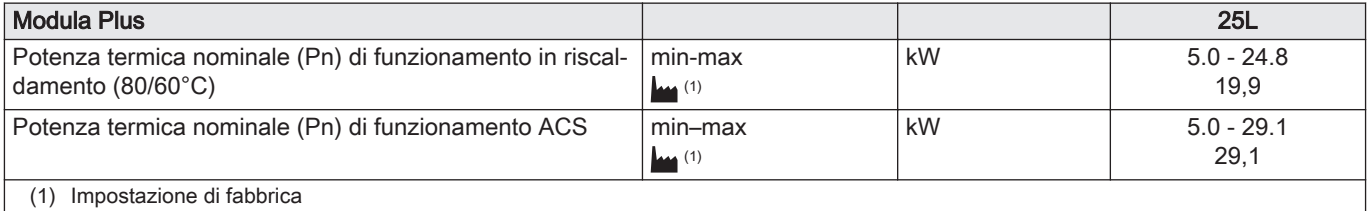

## Tab.3 Dettagli gas e fumi

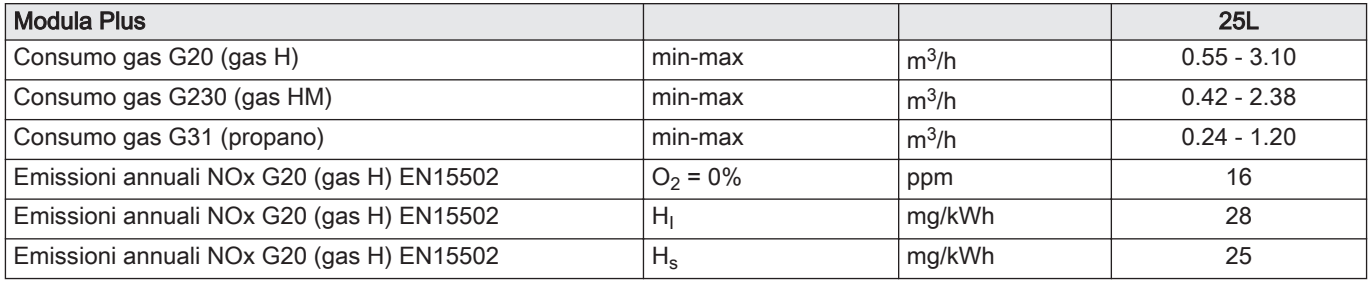

# Tab.4 Dati circuito di riscaldamento

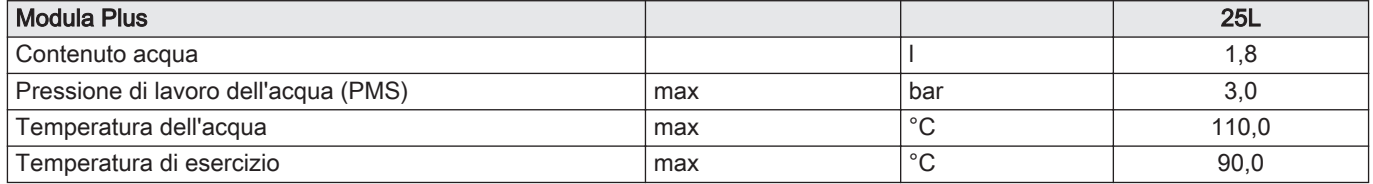

# Tab.5 Dati circuito ACS

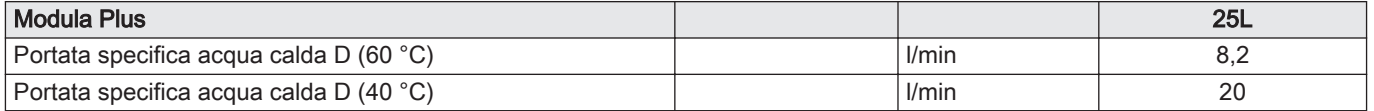

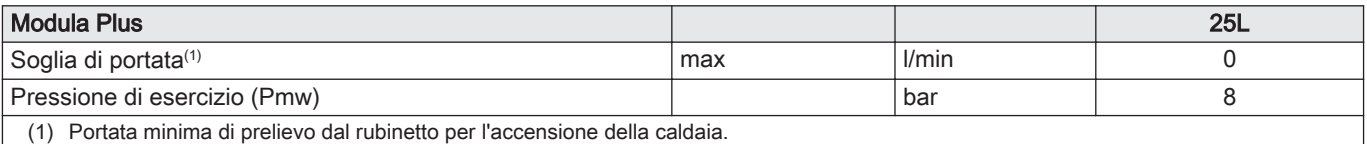

#### Tab.6 Dati elettrici

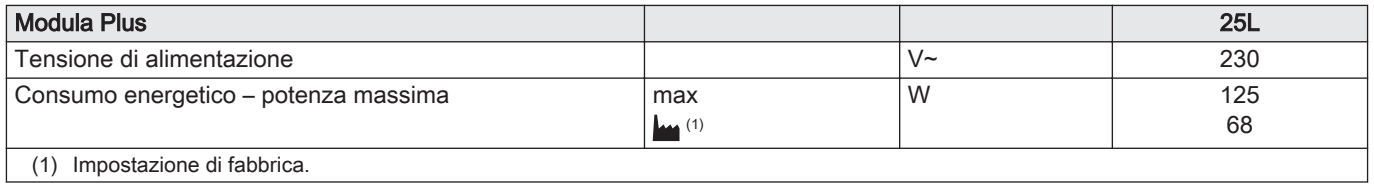

### Tab.7 Altri dati

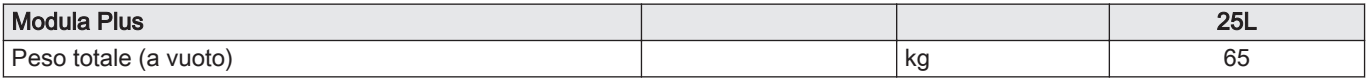

#### Tab.8 Parametri tecnici

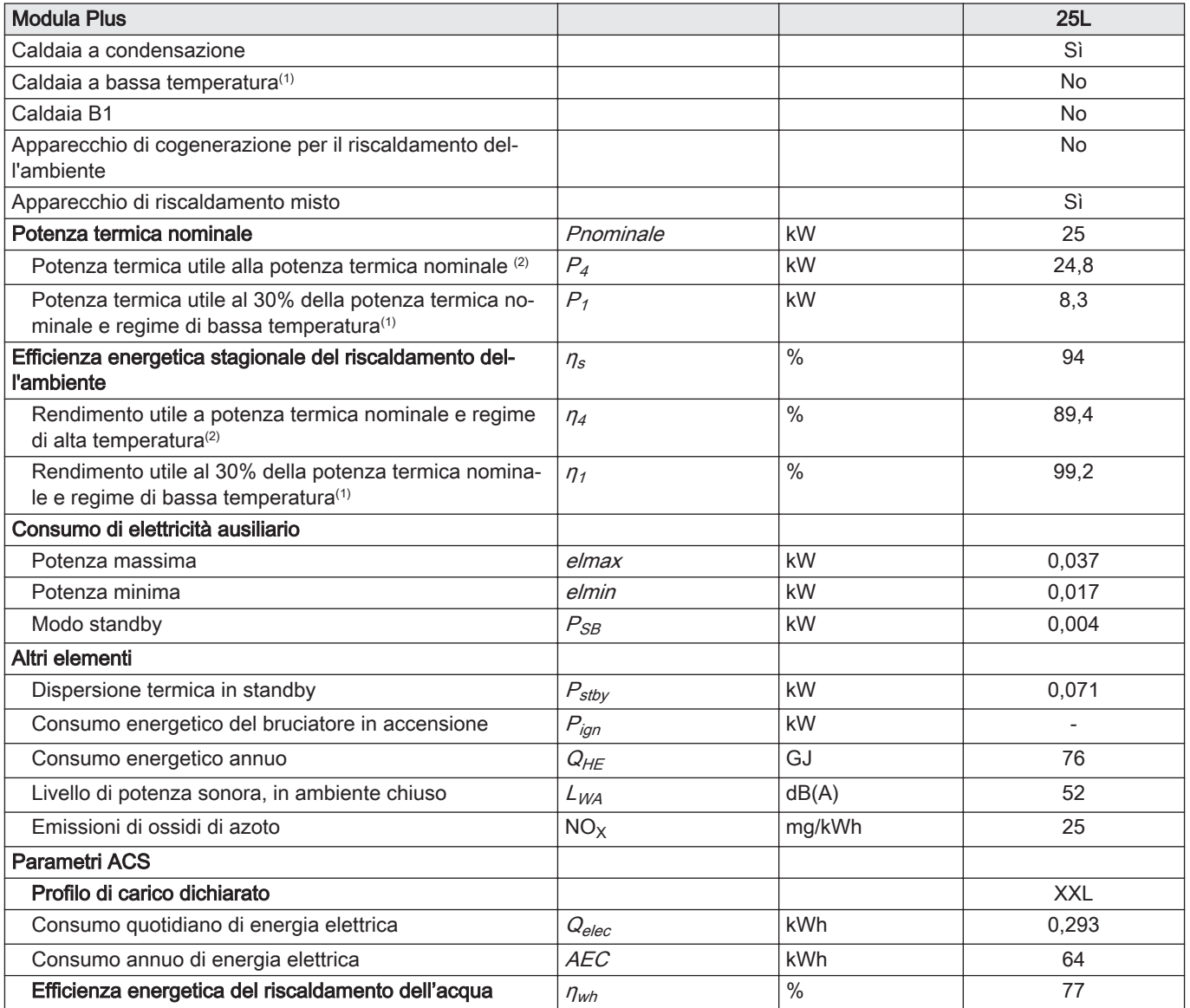

<span id="page-9-0"></span>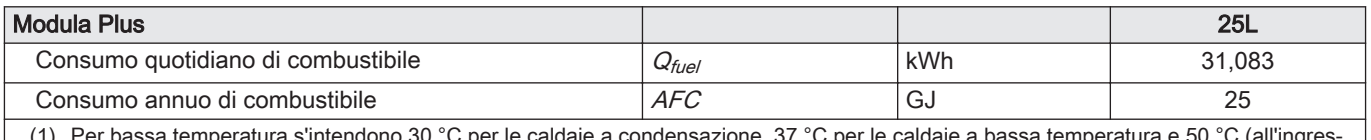

(1) Per bassa temperatura s'intendono 30 °C per le caldaie a condensazione, 37 °C per le caldaie a bassa temperatura e 50 °C (all'ingresso della caldaia) per altri apparecchi di riscaldamento.

(2) durante il funzionamento ad alta temperatura. Per funzionamento ad alta temperatura s'intendono una temperatura di ritorno di 60 °C all'ingresso della caldaia e una temperatura di mandata di 80 °C all'uscita della caldaia.

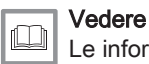

Le informazioni riguardo ai contatti si trovano sul retro copertina di questo manuale.

# 4 Descrizione del prodotto

# 4.1 Descrizione generale

La Modula Plus è una caldaia murale a gas con le seguenti caratteristiche:

- Riscaldamento ad alto rendimento
- Basse emissioni inquinanti
- Pannello di controllo elettronico di alta qualità

Sono disponibili i seguenti tipi di caldaia :

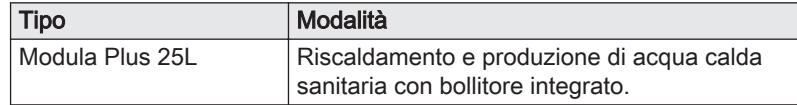

# 4.2 Descrizione del pannello di controllo

# 4.2.1 Componenti del pannello di controllo

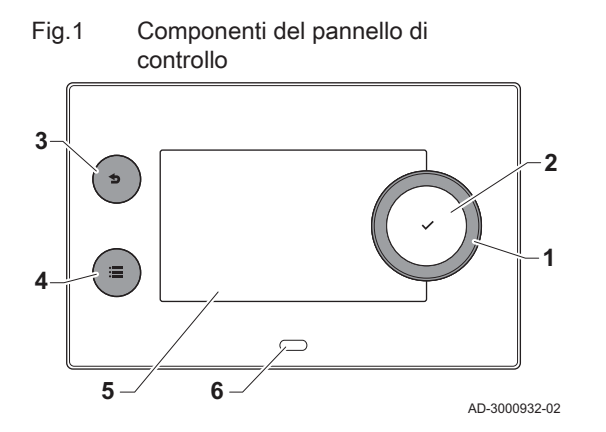

- 1 Manopola per selezionare un riquadro, un menu o un'impostazione
- 2 Pulsante di conferma  $\blacktriangleright$  per confermare la selezione
- 3 Pulsante indietro  $\triangle$ :
	- Tasto premuto brevemente: Tornare al livello precedente o al menu precedente
	- Tasto premuto a lungo: Ritornare alla schermata iniziale
	- Pulsante menu <sup>¡</sup> per accedere al menu principale
- 5 Display
- 6 LED di stato

4.2.2 Descrizione della visualizzazione iniziale

Questa visualizzazione appare automaticamente dopo aver avviato l'apparecchio. Il pannello di controllo entra automaticamente in modalità standby (schermo nero) se non si interviene sui pulsanti per 5 minuti. Per riattivare lo schermo, premere uno dei pulsanti del pannello di controllo.

Si può passare da qualunque menu alla visualizzazione iniziale premendo il pulsante indietro  $\sum$  per alcuni secondi.

I riquadri sul menu principale garantiscono un rapido accesso ai menu corrispondenti. Utilizzare la manopola per portarsi sulla voce desiderata e premere il pulsante  $\blacktriangledown$  per confermare la selezione.

<span id="page-10-0"></span>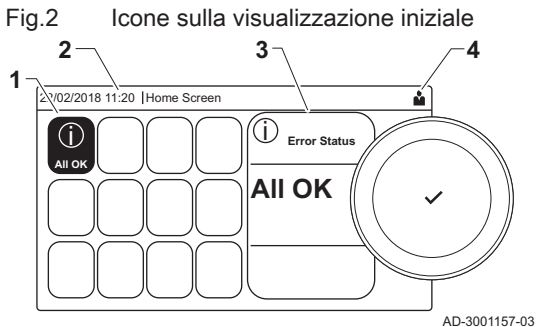

- 
- 1 Riquadri: viene evidenziato il riquadro selezionato 2 Data e ora | Nome della visualizzazione (posizione corrente
- all'interno del menu) 3 Informazioni sul riquadro selezionato
	- 4 Icone di indicazione del livello di navigazione, della modalità di funzionamento, degli errori e di altre informazioni.

#### 4.2.3 Descrizione del menu principale

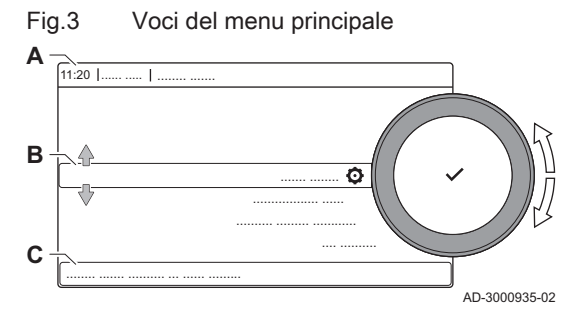

# premendo il pulsante menu . Il numero dei menu ai quali si può accedere dipende dal livello di accesso (utente o installatore).

Da un qualsiasi menu è possibile tornare direttamente al menu principale

- A Data e ora | Nome della visualizzazione (posizione corrente all'interno del menu)
- **B** Menu disponibili
- C Breve spiegazione del menu selezionato

Tab.9 Menu disponibili per l'utente

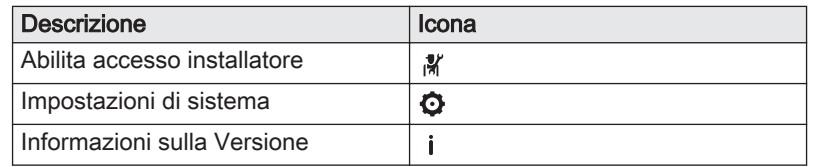

# 4.2.4 Definizione di zona

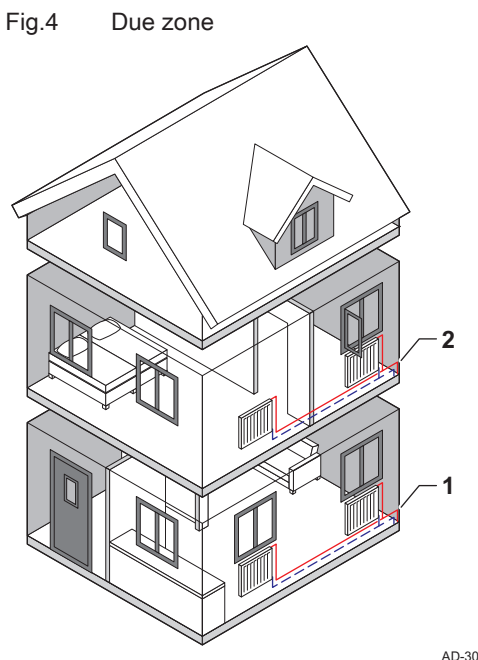

"Zona" è il termine che viene attribuito ai diversi circuiti idraulici: CIRCA, CIRCB e così via. La Zona designa varie aree di un edificio servite dallo stesso circuito.

#### Tab.10 Esempio di due zone

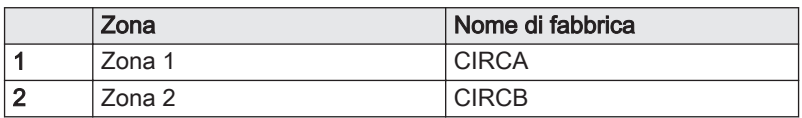

AD-3001404-01

# 4.2.5 Definizione di attività oraria

Attività è il termine utilizzato per la programmazione delle fasce orarie all'interno di un programma orario. Durante il giorno, il programma orario imposta la temperatura ambiente per le diverse attività orarie. A ogni attività oraria è associato un setpoint di temperatura. L'ultima attività oraria del giorno risulterà valida fino alla prima attività oraria del giorno seguente.

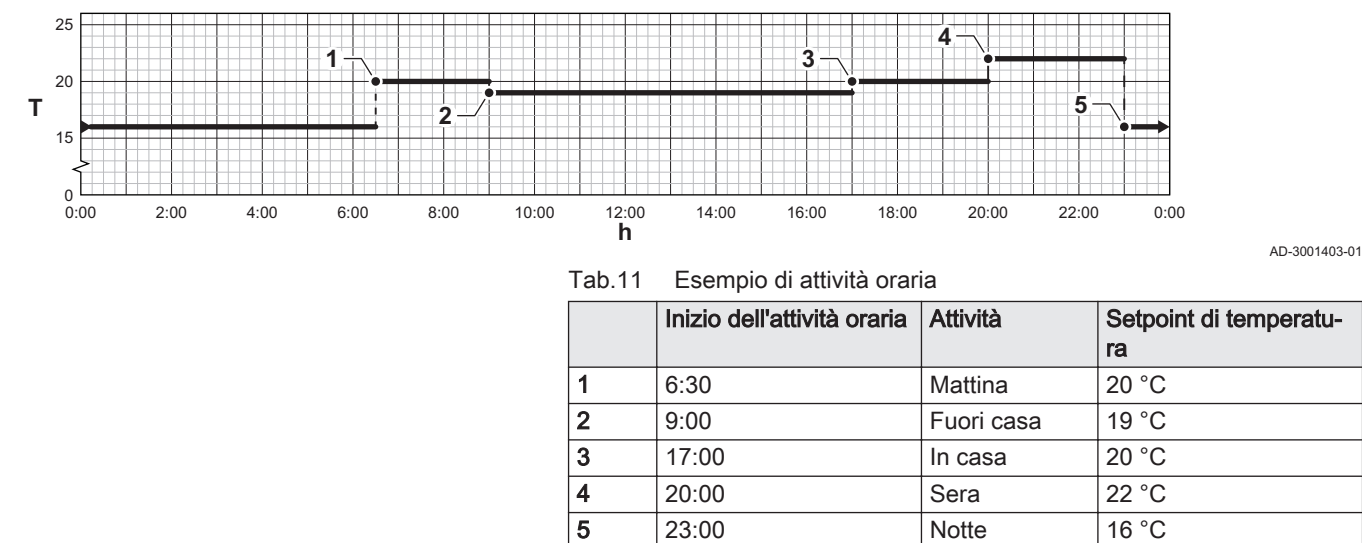

#### <span id="page-11-0"></span>Fig.5 Attività oraria di un programma orario

# 5 Funzionamento

# 5.1 Utilizzo del pannello di controllo

## 5.1.1 Modifica delle impostazioni del pannello di controllo

È possibile modificare le impostazioni del pannello di controllo all'interno delle impostazioni dell'impianto.

#### $\blacktriangleright$ > Impostazioni di sistema

- $\mathbb Q$ Utilizzare la manopola per effettuare la navigazione. Per confermare la selezione, premere il pulsante  $\checkmark$ .
- 1. Premere il pulsante  $\equiv$ .
- 2. Selezionare Impostazioni di sistema  $\mathbf{\Omega}$ .
- 3. Effettuare una delle operazioni descritte nella seguente tabella:

#### Tab.12 Impostazioni del pannello di controllo

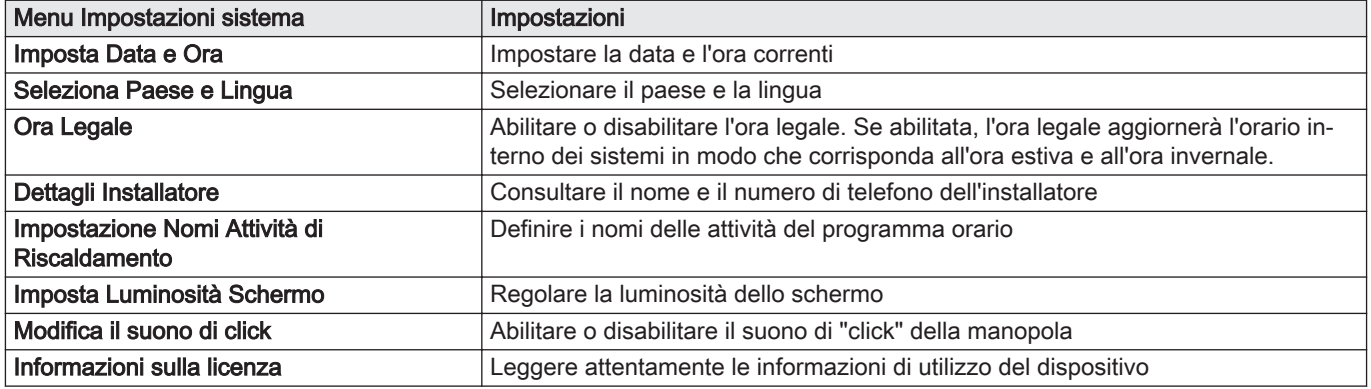

#### 5.1.2 Modifica del nome e del simbolo di una zona

Le zone sono distinte da un simbolo e da un nome impostati in fabbrica. A seconda dell'apparecchio, è possibile modificare il simbolo e il nome delle zone; tuttavia, non tutti gli apparecchi e i tipi di zona consentono questa modifica.

- ◆ Selezionare la zona > Configurazione zona > Zona, val imp4 o Icona visual. zona
- Utilizzare la manopola per effettuare la navigazione. ⋒ Per confermare la selezione, premere il pulsante  $\checkmark$ .
- 1. Selezionare il riquadro della zona che si desidera modificare.
- 2. Selezionare Configurazione zona
- 3. Selezionare Zona, val imp4
	- Viene visualizzata una tastiera con lettere, numeri e simboli (caratteri).
- 4. Modificare il nome della zona (massimo 20 caratteri):
	- 4.1. Utilizzare la riga in alto per scegliere tra l'utilizzo delle lettere maiuscole, i numeri, i simboli o i caratteri speciali.
	- 4.2. Selezionare un carattere o un'azione.
	- 4.3. Selezionare  $\leftarrow$  per eliminare un carattere.
	- 4.4. Selezionare **Lo** per aggiungere uno spazio.
- 4.5. Selezionare  $\blacktriangledown$  per terminare la modifica del nome della zona. 5. Selezionare Icona visual. zona.
- $\Rightarrow$  Sul display compaiono tutte le icone disponibili.
- 6. Selezionare l'icona desiderata per la zona.

5.1.3 Modificare il nome di un'attività oraria

È possibile modificare i nomi delle attività orarie nel programma orario.

 $\blacktriangleright$ > Impostazioni di sistema > Impostazione Nomi Attività di Riscaldamento

Utilizzare la manopola per effettuare la navigazione. Per confermare la selezione, premere il pulsante  $\checkmark$ .

1. Premere il pulsante  $\equiv$ .

⋒

- 2. Selezionare Impostazioni di sistema  $\ddot{\mathbf{Q}}$ .
- 3. Selezionare Impostazione Nomi Attività di Riscaldamento.
	- É visualizzato un elenco di 6 attività orarie con i rispettivi nomi:

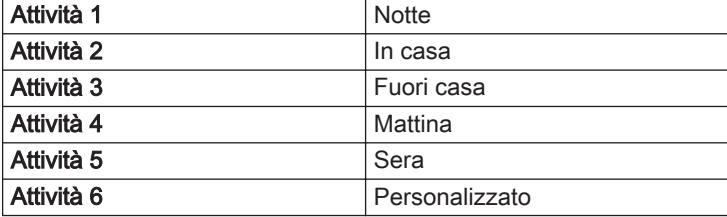

4. Selezionare un'attività oraria.

 $\Rightarrow$  É visualizzata una tastiera con lettere, numeri e simboli.

s [t ] u ] v ] w ] x m || n || o || p || q || r y z

a  $\Box$ b || c || d || e || f g || h || i || j || k || l

abc || ABC || 123 || !@# || áäà || ÁÀÄ

<span id="page-12-0"></span>Fig.6 Selezione della lettera

11:20 **1... 1.... 1.... ..... 1**: ..

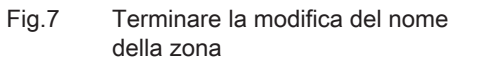

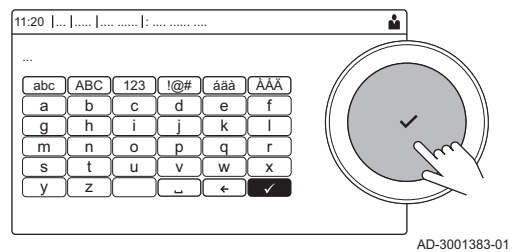

AD-3001382-01

A.

<span id="page-13-0"></span>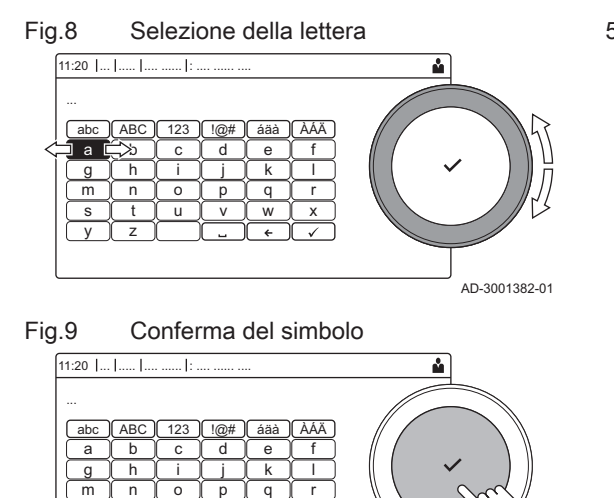

s [t [u ] v ] w ] x

y z

- 5. Modificare il nome dell'attività (massimo 20 caratteri):
	- 5.1. Utilizzare la riga in alto per cambiare tra lettere maiuscole, numeri, simboli o caratteri speciali.
	- 5.2. Selezionare una lettera, un numero o un'azione.
	- 5.3. Selezionare ← per cancellare una lettera, un numero o un simbolo.
	- 5.4. Selezionare **■** per aggiungere uno spazio.
	- 5.5. Selezionare  $\blacktriangledown$  per terminare la modifica del nome dell'attività.

### 5.1.4 Attivazione o disattivazione del riscaldamento

AD-3001383-01

È possibile disabilitare la modalità di funzionamento in riscaldamento per risparmiare energia.

#### $\blacktriangleright$  $\Delta$  > Funz on/off risc.cen

Utilizzare la manopola per effettuare la navigazione. ⋒ Per confermare la selezione, premere il pulsante  $\checkmark$ .

- 1. Selezionare il riquadro  $[\blacksquare]$ .
- 2. Selezionare Funz on/off risc.cen.
- 3. Selezionare l'impostazione seguente:
	- · Spento per disabilitare la modalità di funzionamento in riscaldamento.
	- Acceso per abilitare la modalità di funzionamento in riscaldamento.

#### Attenzione

La protezione antigelo non è disponibile quando la modalità di funzionamento in riscaldamento è disattivata.

# 5.2 Accensione

Avviare la caldaia come segue:

- 1. Aprire il rubinetto del gas della caldaia.
- 2. Inserire la spina della caldaia in una presa dotata di messa a terra.
- 3. Dare tensione utilizzando l'interruttore on/off della caldaia.
- La caldaia avvierà un ciclo di deareazione della durata di circa 3 minuti.
- 4. Controllare la pressione dell'acqua nell'impianto di riscaldamento visualizzata sul display del pannello di controllo. Se necessario, rabboccare l'impianto di riscaldamento.

Le condizioni di funzionamento corrente della caldaia vengono indicate dal segnale di stato sul pannello di controllo.

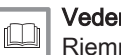

#### Vedere anche

[Riempimento del sistema, pagina 23](#page-22-0)

### 5.3 Arresto

Spegnere la caldaia nel modo seguente:

- 1. Spegnere la caldaia utilizzando l'interruttore ON/OFF.
- 2. Sospendere l'alimentazione del gas.

3. Mantenere l'impianto al riparo dal gelo.

Non spegnere la caldaia se l'impianto non può essere mantenuto al riparo dal gelo.

#### <span id="page-14-0"></span>5.4 Protezione antigelo

#### Attenzione

- Spegnere impianto di riscaldamento e caldaia e svuotare quest'ultima se l'abitazione o l'edificio non sarà utilizzato per un lungo periodo o in caso di rischio di gelo
- La protezione antigelo non funziona quando la caldaia non è in funzione.
- La protezione integrata viene attivata solo per la caldaia e non per l'impianto e i radiatori.
- Aprire le valvole di tutti i radiatori collegati all'impianto.

Impostare la temperatura del riscaldamento su un valore basso, ad esempio 10 °C.

Se la temperatura dell'acqua del riscaldamento nella caldaia si abbassa troppo, entra in funzione il sistema di protezione caldaia integrato. Questo sistema funziona come segue:

- In caso di temperatura dell'acqua inferiore a 7 °C, la pompa entra in funzione.
- In caso di temperatura dell'acqua inferiore a 4 °C, la caldaia entra in funzione.
- Se la temperatura dell'acqua supera i 10 ℃, la caldaia si arresta e la pompa continua a girare per un breve periodo.

Per evitare il congelamento dell'impianto e dei radiatori in zone a rischio gelo (ad esempio in un garage), è possibile collegare alla caldaia una sonda esterna.

# 6 Impostazioni

# 6.1 Lista dei parametri

#### 6.1.1 Parametri dell'unità di controllo CU-GH08

Tutte le tabelle mostrano i valori di fabbrica dei parametri.

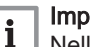

#### Importante

Nelle tabelle sono elencati anche i parametri utilizzati nel caso in cui la caldaia venga abbinata ad altri dispositivi.

#### Tab.13 Navigazione per livello installatore di base

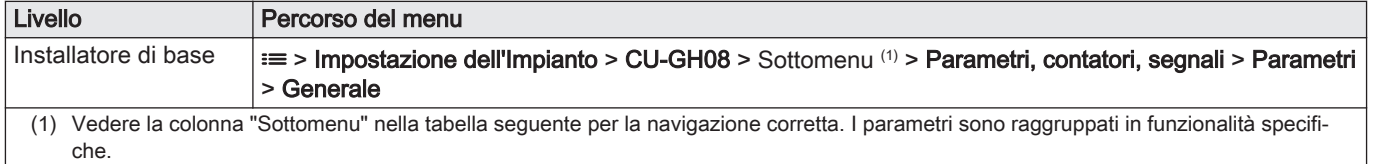

#### Tab.14 Impostazioni di fabbrica a livello installatore di base

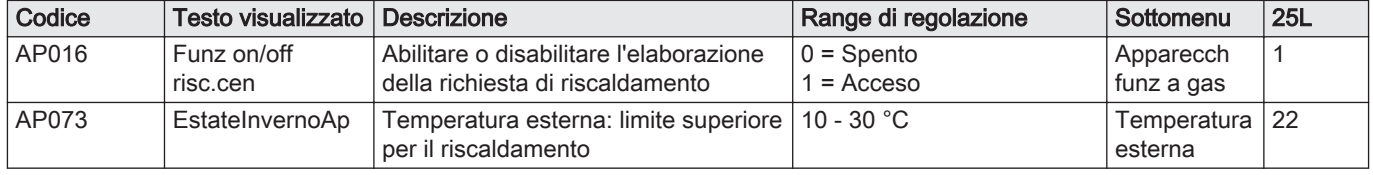

<span id="page-15-0"></span>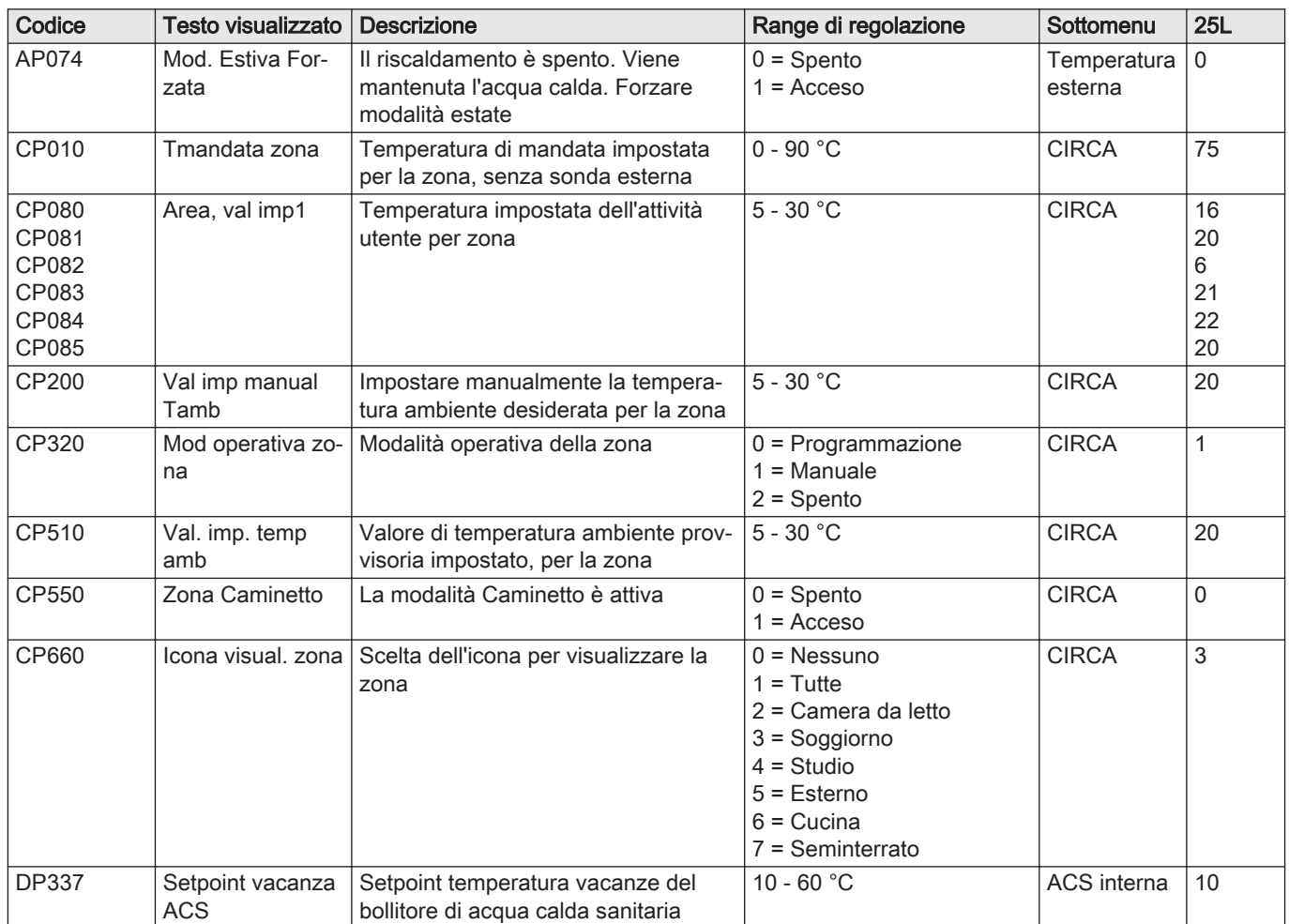

# 6.1.2 Parametri PCB di espansione

Tutte le tabelle mostrano i valori di fabbrica dei parametri.

# Importante

 $\mathbf{i}$ 

Nelle tabelle sono elencati anche i parametri utilizzati nel caso in cui la caldaia venga abbinata ad altri dispositivi.

#### Tab.15 Navigazione per livello installatore di base

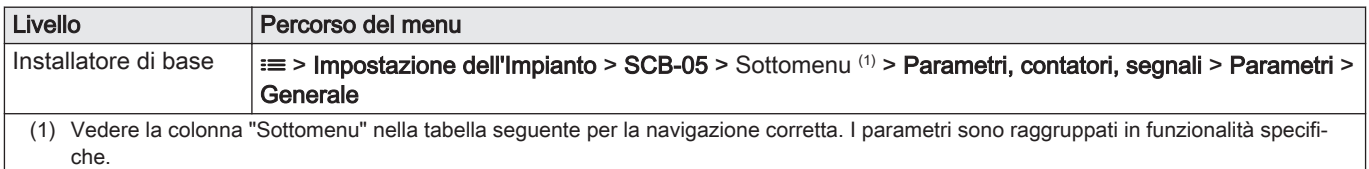

#### Tab.16 Impostazioni di fabbrica a livello installatore di base

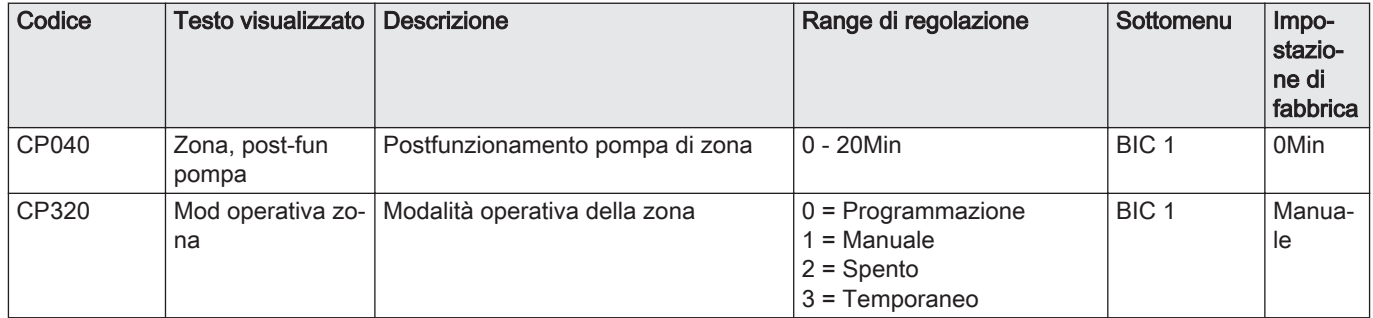

<span id="page-16-0"></span>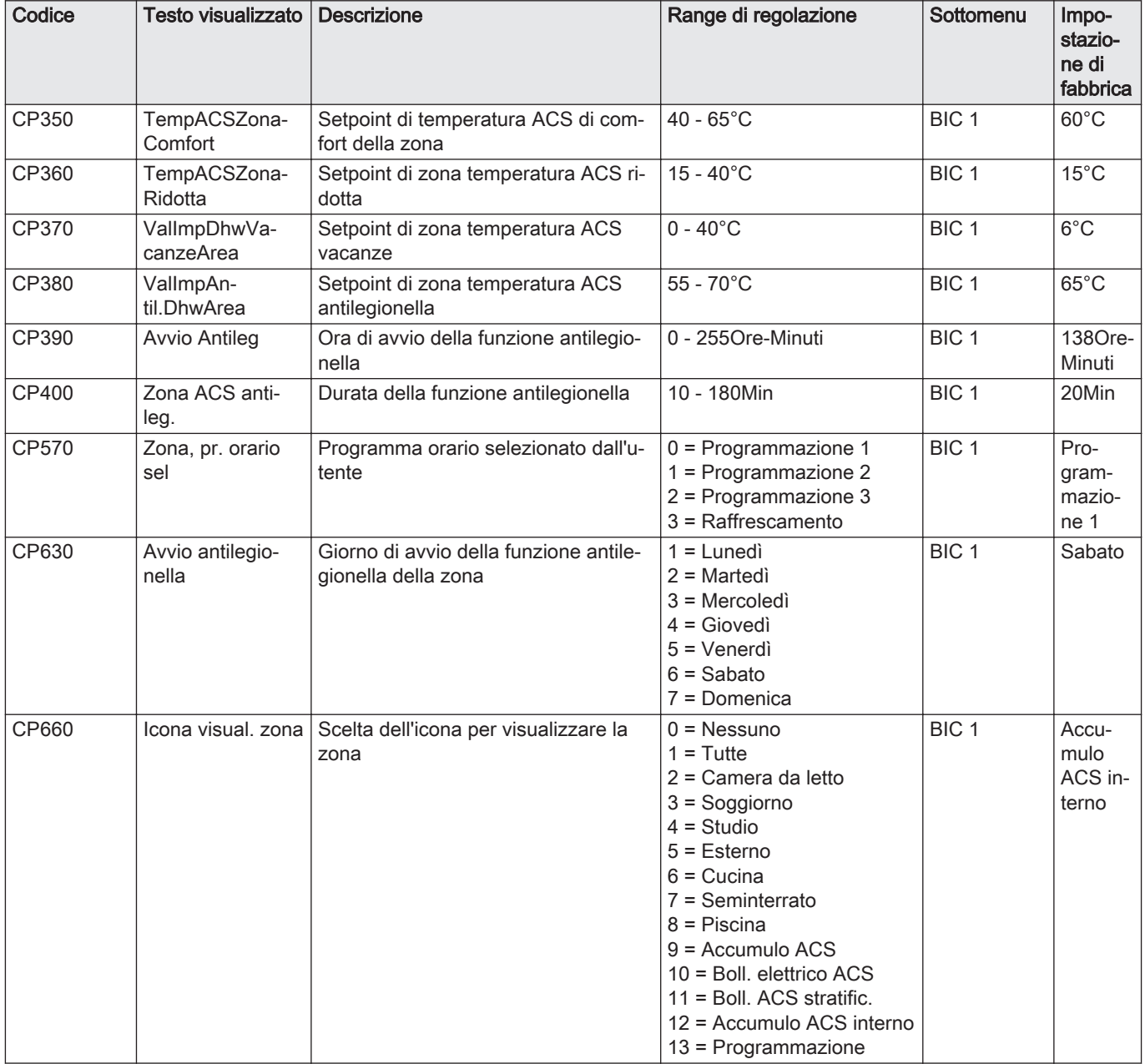

# 6.2 Modifica della temperatura ambiente di una zona

#### 6.2.1 Modifica della modalità di funzionamento di una zona

Per regolare la temperatura ambiente delle diverse zone della casa è possibile scegliere tra 5 modalità di funzionamento:

▶ Selezionare la zona > Modalità di funzionamento

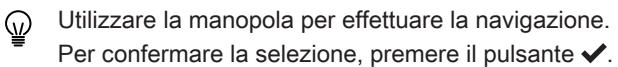

- 1. Selezionare il riquadro della zona che si desidera modificare.
- 2. Selezionare Modalità di funzionamento

3. Selezionare la modalità di funzionamento desiderata:

#### <span id="page-17-0"></span>Tab.17 Modalità di funzionamento

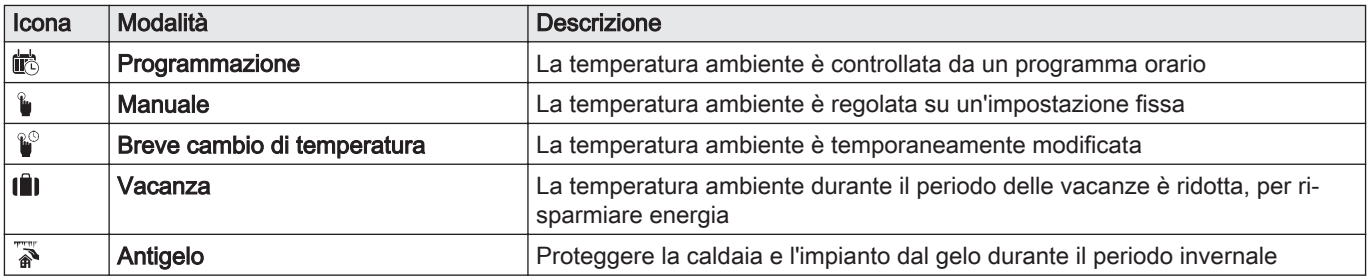

#### 6.2.2 Modifica temporanea della temperatura ambiente

È possibile modificare la temperatura ambiente per un breve periodo di tempo indipendentemente dalla modalità di funzionamento impostata. Trascorso questo periodo di tempo, si ritornerà alla modalità di funzionamento impostata.

#### **NET** Selezionare la zona > Modalità di funzionamento > Breve cambio di temperatura

- Utilizzare la manopola per effettuare la navigazione.  $\mathbb{Q}$ Per confermare la selezione, premere il pulsante  $\checkmark$ .
- È possibile impostare in questo modo la temperatura ambiente ⋒ soltanto se è installata una sonda di temperatura ambiente/un termostato.
- 1. Selezionare il riquadro della zona che si desidera modificare.
- 2. Selezionare Modalità di funzionamento
- 3. Selezionare  $\mathbf{B}^{\circ}$  Breve cambio di temperatura.
- 4. Impostare la durata in ore e minuti.
- 5. Impostare la temperatura ambiente temporanea.

## 6.2.3 Programma orario per il controllo della temperatura ambiente

#### Creazione di un programma orario

Un programma orario consente di modificare la temperatura ambiente in base all'ora e al giorno. La temperatura ambiente è legata all'attività del programma orario. È possibile definire fino a tre programmi orari per ogni zona. Ad esempio, è possibile creare un programma per una settimana caratterizzata da un normale orario di lavoro, e un programma per una settimana nella quale si è a casa per la maggior parte del tempo.

Selezionare la zona > Programmi orari riscaldamento

- ⋒ Utilizzare la manopola per effettuare la navigazione. Per confermare la selezione, premere il pulsante  $\checkmark$ .
- 1. Selezionare il riquadro della zona che si desidera modificare.
- 2. Selezionare Programmi orari riscaldamento.
- 3. Selezionare il programma orario che si desidera modificare: Programma 1, Programma 2 o Programma 3.
	- $\Rightarrow$  Sono visualizzate le attività programmate per Lunedì. L'ultima attività oraria impostata di uno specifico giorno risulterà attiva fino alla prima attività oraria del giorno seguente. In occasione della prima messa in servizio, in tutti i giorni feriali sono impostate due fascie orarie standard; In casa con inizio alle ore 6:00 e Notte con inizio alle ore 22:00.

<span id="page-18-0"></span>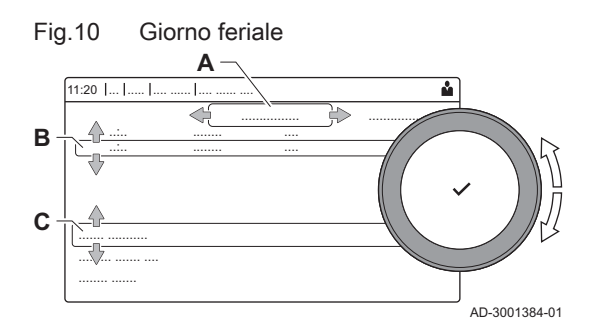

- 4. Selezionare il giorno feriale che si desidera modificare.
	- A Giorno feriale
	- B Panoramica delle attività programmate
	- C Elenco delle azioni
- 5. È possibile compiere le seguenti azioni:
	- 5.1. Selezionare l'attività oraria programmata per modificarne l'ora di avvio, per modificarne la temperatura oppure per eliminarla.
	- 5.2. Aggiungi orario e Attività per aggiungere una nuova attività oraria alle attività programmate.
	- 5.3. Copia su altro giorno per copiare le attività orarie impostate di un giorno feriale su altri giorni.
		- Le attività orarie che comprendono l'ora e la temperatura configurate verranno copiate sui giorni selezionati.
	- 5.4. Imposta temperature dell'attività per modificare la temperatura.

#### Attivazione programma orario

Per poter utilizzare un programma orario, è necessario attivare la modalità di funzionamento Programmazione. Questa attivazione viene effettuata separatamente per ogni zona.

- Selezionare la zona > Modalità di funzionamento >  $\blacktriangleright$ Programmazione
- Utilizzare la manopola per effettuare la navigazione. ⋒ Per confermare la selezione, premere il pulsante  $\checkmark$ .
- 1. Selezionare il riquadro della zona che si desidera modificare.
- 2. Selezionare Modalità di funzionamento.
- 3. Selezionare Programmazione.
- 4. Selezionare il programma orario Programma 1, Programma 2 o Programma 3.

# 6.3 Modificare la temperatura ACS

#### 6.3.1 Modifica della modalità di funzionamento dell'acqua calda sanitaria

È possibile modificare la modalità di funzionamento per la produzione di acqua calda. È possibile scegliere tra 5 modalità di funzionamento.

#### > Modalità di funzionamento

- Utilizzare la manopola per effettuare la navigazione. ⋒ Per confermare la selezione, premere il pulsante  $\checkmark$ .
- 1. Selezionare il riquadro [ ].
- 2. Selezionare Modalità di funzionamento
- Questa opzione non è disponibile se l'accesso installatore è ∞ abilitato.
- 3. Selezionare la modalità di funzionamento desiderata:

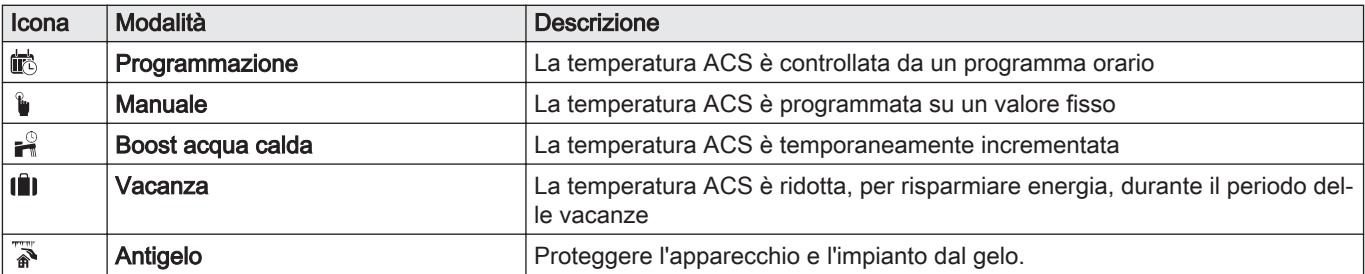

#### Tab.18 Modalità di funzionamento

### <span id="page-19-0"></span>6.3.2 Aumentare temporaneamente la temperatura dell'acqua calda sanitaria.

È possibile aumentare la temperatura dell'acqua calda sanitaria per un breve periodo di tempo indipendentemente dalla modalità di funzionamento impostata. Trascorso questo periodo di tempo, la temperatura dell'acqua diminuirà fino al setpoint Ridotto. Ciò è detto integrazione dell'acqua calda.

#### ÞÞ > Modalità di funzionamento > Boost acqua calda

Utilizzare la manopola per effettuare la navigazione. ⋒ Per confermare la selezione, premere il pulsante  $\swarrow$ .

#### Importante  $\mathbf{i}$

La temperatura dell'acqua calda sanitaria può essere impostata in questo modo soltanto se è installato un sensore per l'acqua calda sanitaria.

- 1. Selezionare il riquadro [ ].
- 2. Selezionare Modalità di funzionamento.
- 3. Selezionare  $\mathbb{R}^2$  Boost acqua calda.
- 4. Impostare la durata in ore e minuti.

La temperatura viene aumentata al DHW comfort setpointSetpoint comfort ACS per la durata dell'integrazione.

#### 6.3.3 Modifica del comfort e riduzione della temperatura dell'acqua calda

È possibile modificare la temperatura di comfort e ridotta dell'acqua calda per il programma orario.

#### ▶▶ Setpoint Acqua Calda Sanitaria

- Utilizzare la manopola per effettuare la navigazione. ⋒ Per confermare la selezione, premere il pulsante  $\checkmark$ .
- 1. Selezionare il riquadro  $\left[\frac{m}{n}\right]$ .
- 2. Selezionare Setpoint Acqua Calda Sanitaria.
- 3. Selezionare il setpoint che si desidera modificare:
	- Setpoint comfort ACS: Temperatura quando la produzione di acqua calda è attiva.
	- Setpoint ridotto ACS: Temperatura quando la produzione di acqua calda non è attiva.
- 4. Impostare la temperatura desiderata.

#### 6.3.4 Programma orario per il controllo della temperatura ACS

#### Creazione di un programma orario

Un programma orario consente di variare automaticamente la temperatura ACS in base all'ora e al giorno. La temperatura ACS è gestita dal programma orario.

#### $\blacktriangleright$  $\frac{1}{2}$  > Modalità di funzionamento

- Utilizzare la manopola per effettuare la navigazione. W Per confermare la selezione, premere il pulsante  $\checkmark$ .
- È possibile impostare fino a tre programmi orari. Ad esempio, è  $\, \mathbb{Q} \,$ possibile impostare un programma orario per una settimana lavorativa e un programma per una settimana in cui si trascorre la maggior parte del tempo a casa.
- 1. Selezionare il riquadro  $[\frac{m}{n}]$ .
- 2. Selezionare Programmi orari.

<span id="page-20-0"></span>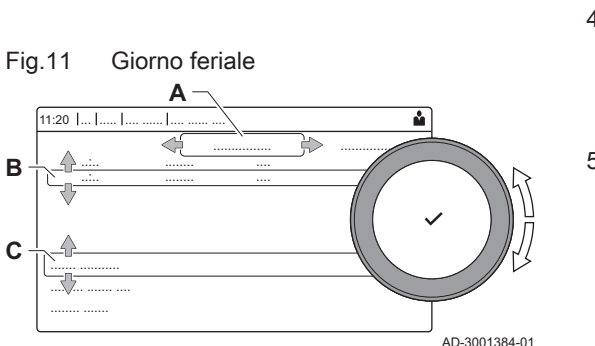

- 3. Selezionare il programma orario che si desidera modificare: Programma 1, Programma 2 o Programma 3.
	- $\Rightarrow$  Sono visualizzate le attività programmate per Lunedì. L'ultima attività oraria impostata di uno specifico giorno risulterà attiva fino alla prima attività oraria del giorno seguente. Sono visualizzate le attività orarie impostate. In occasione della prima messa in servizio, in tutti i giorni feriali sono impostate due fascie orarie standard; Comfort con inizio alle ore 6:00 e Ridotto con inizio alle ore 22:00.
- 4. Selezionare il giorno feriale che si desidera modificare.
	- A Giorno feriale
	- B Panoramica delle attività programmate
	- C Elenco delle azioni
- 5. È possibile compiere le seguenti azioni:
	- 5.1. Selezionare l'attività oraria programmata per modificarne l'ora di avvio, per modificarne la temperatura oppure per eliminarla.
	- 5.2. Aggiungi orario e Attività per aggiungere una nuova attività oraria alle attività programmate.
	- 5.3. Copia su altro giorno per copiare le attività orarie impostate di un giorno feriale su altri giorni.
	- 5.4. Imposta temperature dell'attività per modificare la temperatura.

#### П Attivazione programma orario ACS

Per poter utilizzare il programma orario ACS, è necessario attivare la modalità di funzionamento Programmazione. Questa attivazione viene effettuata separatamente per ogni zona.

#### $\frac{1}{2}$  > Modalità di funzionamento > Programmazione

- Utilizzare la manopola per effettuare la navigazione. ⋒ Per confermare la selezione, premere il pulsante  $\checkmark$ .
- 1. Selezionare il riquadro  $\left[\frac{m}{n}\right]$ .
- 2. Selezionare Modalità di funzionamento.
- 3. Selezionare Programmazione.
- 4. Selezionare il programma orario ACS Programma 1, Programma 2 o Programma 3Schedule 3.

#### 6.4 Attivazione dei programmi per le vacanze per tutte le zone

Se si va in vacanza, la temperatura ambiente e quella dell'acqua calda sanitaria possono essere ridotte per risparmiare energia. Mediante la seguente procedura è possibile attivare la modalità vacanze per tutte le zone e per la temperatura dell'acqua calda sanitaria.

- ⋒ Utilizzare la manopola per effettuare la navigazione. Per confermare la selezione, premere il pulsante  $\checkmark$ .
- 1. Selezionare il riquadro [ $\hat{=}$ ].
- 2. Selezionare Data di inizio vacanza.
- 3. Configurare la data di inizio.
- 4. Selezionare Data di fine vacanza.
	- Viene visualizzato il giorno successivo alla data di inizio della vacanza.
- 5. Configurare la data di fine.
- 6. Selezionare Temperatura ambiente desiderata per la zona nel periodo di vacanza.
- 7. Configurare la temperatura.

È possibile resettare o annullare il programma vacanza selezionando Azzeramento nel menu modalità vacanza.

# <span id="page-21-0"></span>7 Manutenzione

# 7.1 Generalità

La caldaia non necessita di una manutenzione complessa. Tuttavia, deve essere ispezionata e manutenuta periodicamente. Per stabilire quale sia il momento migliore per la manutenzione, la caldaia prevede un messaggio di richiesta manutenzione automatico. Il pannello di controllo stabilisce le tempistiche di visualizzazione di questo messaggio di manutenzione.

#### Attenzione

- Le operazioni di manutenzione devono essere eseguite da un installatore qualificato.
- Si consiglia di sottoscrivere un contratto di manutenzione
- Sostituire i componenti difettosi o usurati con ricambi originali.

# 7.2 Messaggio di manutenzione

Il display della caldaia visualizzerà chiaramente, al momento opportuno, che è richiesta una manutenzione. Utilizzare il messaggio automatico di manutenzione per eseguire la manutenzione preventiva, riducendo al minimo possibili anomalie. I messaggi di servizio indicano quale kit di manutenzione deve essere utilizzato. Questi kit contengono tutti i componenti e le guarnizioni necessari per l'intervento in questione. Questi kit di manutenzione (A, B o C), preparati da Paradigma, sono disponibili presso il vostro centro di assistenza.

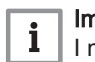

#### Importante

I messaggi di manutenzione devono essere visualizzati entro 2 mesi.

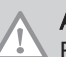

#### Attenzione

Resettare il messaggio di manutenzione dopo ogni intervento.

## 7.3 Istruzioni per la manutenzione

1. Controllare la pressione dell'acqua nel sistema di riscaldamento. Se necessario, rabboccare l'impianto di riscaldamento.

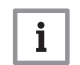

#### Importante

Se la pressione idraulica è inferiore a 0,8 bar, si consiglia di aggiungere acqua. La pressione dell'acqua raccomandata è tra 1,5 e 2 bar.

- 2. Controllare che non vi siano perdite sui radiatori e (in particolare nelle stanze umide) che non vi sia formazione di ruggine.
- 3. Aprire e chiudere le valvole dei radiatori varie volte all'anno per assicurarsi che sia ancora possibile girarle.
- 4. Pulire l'esterno della caldaia con un panno umido e con un detergente delicato.

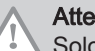

## **Attenzione**

Solo un professionista qualificato è autorizzato alla pulizia dell'interno della caldaia.

# <span id="page-22-0"></span>7.4 Riempimento del sistema

# 7.4.1 Riempimento del sistema tramite flessibile

# Fig.12 Riempimento dell'impianto

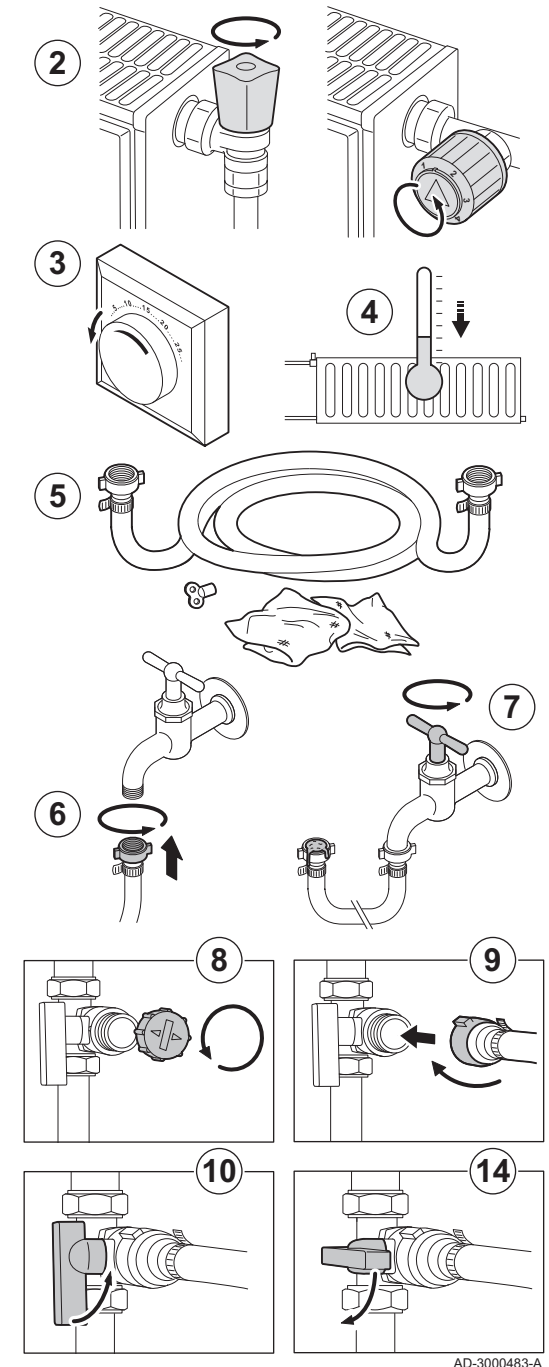

Se il sistema di riscaldamento è vuoto o la pressione dell'acqua è troppo ridotta, il sistema deve essere rabboccato. Per fare ciò, procedere come segue:

- 1. Controllare la pressione dell'acqua nell'impianto di riscaldamento indicata sul display del pannello di controllo. Se necessario, rabboccare l'impianto di riscaldamento.
- 2. Aprire le valvole di tutti i radiatori collegati all'impianto.
- 3. Regolare il termostato ambiente sulla temperatura più bassa possibile.
- 4. Monitorare il riempimento del sistema fino a quando i radiatori aperti sono tiepidi o freddi.
- 5. Per aggiungere acqua, utilizzare un flessibile di riempimento con due raccordi del rubinetto, un panno e una chiave di degasamento.
- 6. Collegare il flessibile di riempimento a un rubinetto dell'acqua fredda. 7. Rimuovere aria dal flessibile riempendolo lentamente di acqua.
- Mantenere l'estremità del flessibile verso l'alto, sopra un secchio. Chiudere il rubinetto non appena l'acqua fuoriesce dal flessibile.
- 8. Svitare il tappo della valvola di riempimento/scarico.

#### Importante i

- La valvola riempimento/scarico non deve trovarsi vicino alla caldaia.
- 9. Collegare il flessibile di riempimento alla valvola di riempimento/ scarico. Stringere bene il tappo della valvola di riempimento/scarico.
- 10. Aprire la valvola di riempimento/scarico dell'impianto di riscaldamento.
- 11. Aprire il rubinetto dell'acqua.
- 12. Controllare la pressione dell'acqua nell'impianto di riscaldamento indicata sul display del pannello di controllo.
- 13. Chiudere il rubinetto dell'acqua quando la pressione raggiunge i 2 bar.
- 14. Chiudere la valvola di riempimento/scarico dell'impianto di riscaldamento. Lasciare il flessibile sulla valvola di riempimento/ svuotamento fino a che l'aria non viene sfiatata dall'impianto.

#### Importante

i

 $\mathbf i$ 

- Il rabbocco dell'acqua aggiunge aria al sistema di riscaldamento: Sfiatare l'impianto.
	- Dopo lo sfiato, la pressione dell'acqua potrebbe scendere nuovamente al di sotto del livello richiesto.
- Controllare la pressione dell'acqua nell'impianto di riscaldamento indicata sul display del pannello di controllo.
- Se la pressione idraulica è inferiore a 0,8 bar, si consiglia di aggiungere acqua.
- 15. Rimettere in funzione la caldaia dopo che il sistema è stato riempito e sfiatato.

#### Importante

Per ottenere la giusta pressione dell'acqua, dovrebbe essere sufficiente riempire e sfiatare il sistema due volte l'anno. Contattare l'installatore se diventa necessario rabboccare i livelli dell'acqua più di frequente.

#### Vedere anche

[Degasamento dell'impianto di riscaldamento, pagina 24](#page-23-0)

# <span id="page-23-0"></span>7.5 Degasamento dell'impianto di riscaldamento

# Fig.13 Degasare l'impianto

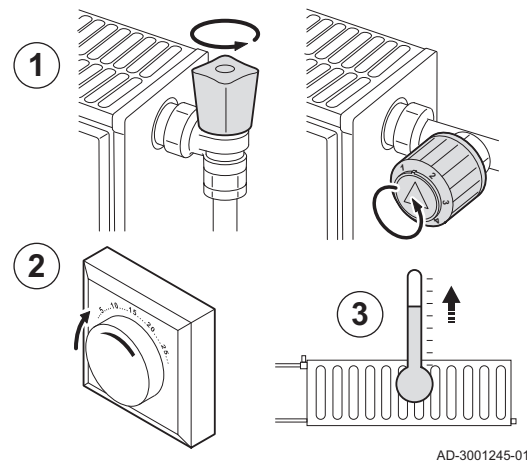

Ogni bolla d'aria nella caldaia, nei tubi o nelle valvole deve essere eliminata per evitare rumori indesiderati che possono verificarsi durante il riscaldamento o durante il prelievo sanitario. Per fare ciò, procedere come segue:

- 1. Aprire le valvole di tutti i radiatori dell'impianto di riscaldamento.
- 2. Impostare il termostato ambiente ad una temperatura il più alta possibile.
- 3. Attendere che i radiatori siano caldi.

- 4. Scollegare l'alimentazione della caldaia.
- 5. Attendere circa 10 minuti, finché i radiatori non sono freddi.

Fig.14 Degasare l'impianto

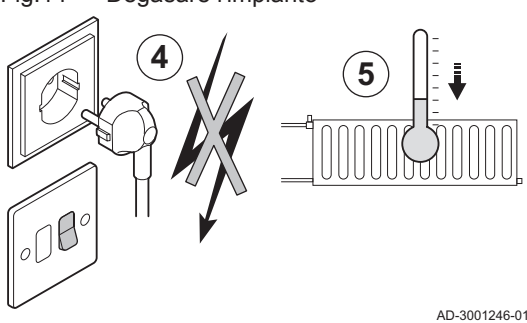

#### Fig.15 Degasare l'impianto

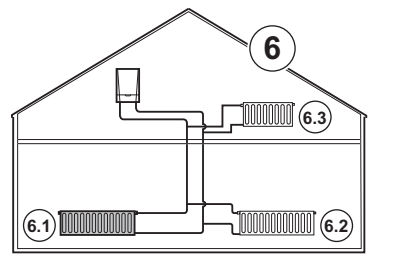

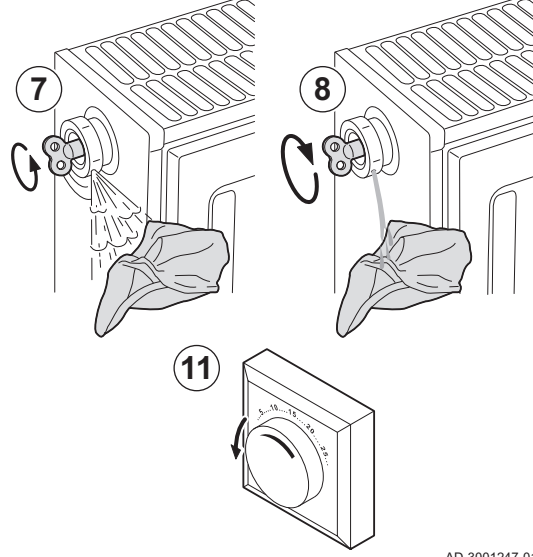

- 6. Degasare i radiatori. Procedere dal più basso al più alto.
- 7. Aprire la valvola di degasamento con l'apposita chiave, mantenendo un panno premuto contro lo sfiato.

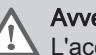

# Avvertenza

L'acqua potrebbe essere ancora calda.

- 8. Attendere fino alla fuoriuscita di acqua dalla valvola, quindi chiudere la valvola di degasamento.
- 9. Inserire la spina della caldaia in una presa dotata di messa a terra.

#### Importante i

- Dopo l'accensione, la caldaia avvia sempre un programma di degasamento automatico che dura circa 3 minuti.
- 10. Dopo lo sfiato, verificare che la pressione dell'acqua nel sistema sia ancora adeguata. Se necessario, rabboccare l'impianto di riscaldamento.
- 11. Regolare il termostato ambiente o il comando della temperatura.
	- Vedere anche

[Riempimento del sistema, pagina 23](#page-22-0)

AD-3001247-01

# <span id="page-24-0"></span>7.6 Svuotamento dell'impianto di riscaldamento

#### Fig.16 Svuotamento dell'impianto

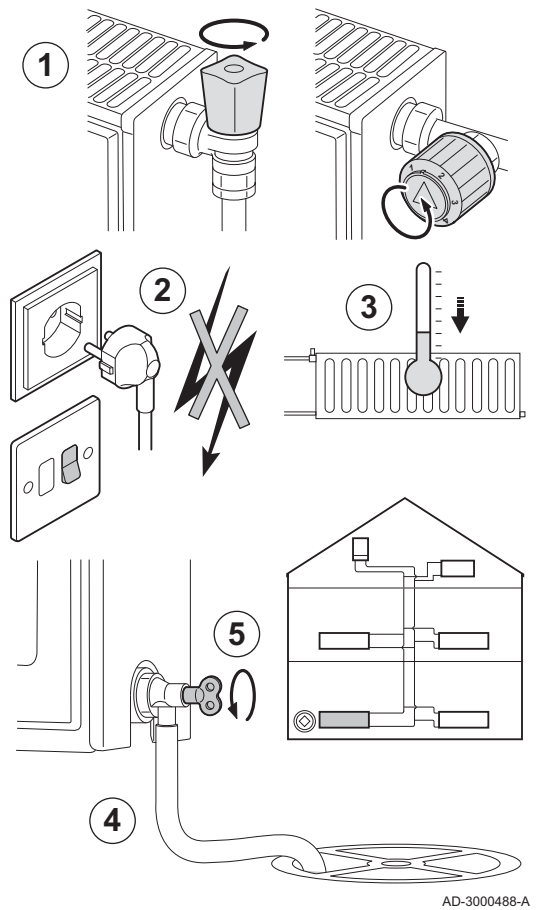

Potrebbe essere necessario scaricare l'impianto di riscaldamento in caso di sostituzione dei radiatori, in caso di perdita di acqua di notevole entità o in presenza di rischio di congelamento. Procedere come segue:

- 1. Aprire le valvole di tutti i radiatori dell'impianto di riscaldamento.
- 2. Staccare la spina della caldaia dalla presa.
- 3. Attendere circa 10 minuti, finché i radiatori non sono freddi.
- 4. Collegare un tubo di scarico al punto di scarico inferiore. Posizionare l'estremità del tubo flessibile in uno scarico o in un punto in cui l'acqua scaricata non possa provocare danni.
- 5. Aprire la valvola di riempimento/scarico dell'impianto di riscaldamento. Svuotare l'impianto di riscaldamento,.

#### Avvertenza

L'acqua potrebbe essere ancora calda.

6. Chiudere la valvola di scarico quando dal tubo non esce più acqua.

8 Risoluzione delle anomalie

#### 8.1 Codici di errore

#### 8.1.1 Avvertenza

Se si prevede che una particolare condizione possa sfociare in un guasto, la caldaia emetterà preventivamente un segnale di allarme per determinati malfunzionamenti. Il display visualizza un codice di avvertimento (ad es.. A02.33).

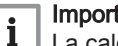

# Importante

La caldaia continua a funzionare ma la causa del segnale di avviso deve essere esaminata. Un segnale di avviso può essere la conseguenza di un blocco caldaia.

## 8.1.2 Blocco provvisorio

Per arresto si intende uno stato (temporaneo) della caldaia, risultante da una condizione anomala. Il display visualizza un codice di blocco (ad es.. H01.14).

La caldaia individua il cambiamento di stato. Se la causa dell'arresto persiste, la caldaia andrà in modalità di errore (blocco).

#### Importante  $\mathbf{i}$

- La caldaia riprende a funzionare automaticamente una volta rimossa la causa del blocco.
- Le funzioni della caldaia che non sono bloccate continuano a funzionare.

#### <span id="page-25-0"></span>8.1.3 Blocco permanente

Se le condizioni di blocco non cessano, la caldaia andrà in stato di fermo (errore). La caldaia va in blocco anche se viene segnalato un errore in qualunque suo punto. Il display mostra una schermata lampeggiante rossa e visualizza un codice anomalia (esempio: E04.08).

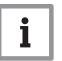

#### Importante

La caldaia torna nuovamente in funzione soltanto in seguito alla rimozione delle cause del blocco e ad un ripristino.

#### 8.1.4 Report codici anomalia

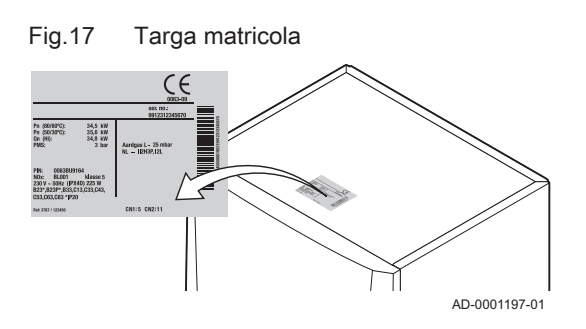

Se un codice di anomalia non scompare, contattare l'installatore. Prima di contattare l'installatore, annotare le seguenti informazioni:

- Codice di anomalia
- Tipo di gas utilizzato
- Tipo di caldaia
- Data di fabbricazione
- N. di serie dell'apparecchio

Questi dati sono riportati sulla targa matricola applicata nella parte superiore della caldaia

### 8.2 Lettura del nome e del numero di telefono dell'installatore

L'installatore può impostare il proprio nome e numero di telefono nel pannello di controllo. È possibile leggere queste informazioni quando si contatta l'installatore.

> Impostazioni di sistema > Dettagli Installatore  $\blacktriangleright$ 

- Utilizzare la manopola per effettuare la navigazione. ⋒ Per confermare la selezione, premere il pulsante  $\checkmark$ .
- 1. Premere il pulsante  $\equiv$ .
- 2. Selezionare Impostazioni di sistema  $\Phi$
- 3. Selezionare Dettagli Installatore.
	- Vengono visualizzati il nome ed il numero di telefono dell'installatore.

# <span id="page-26-0"></span>8.3 Problemi e soluzioni

## Tab.19 Problemi e soluzioni

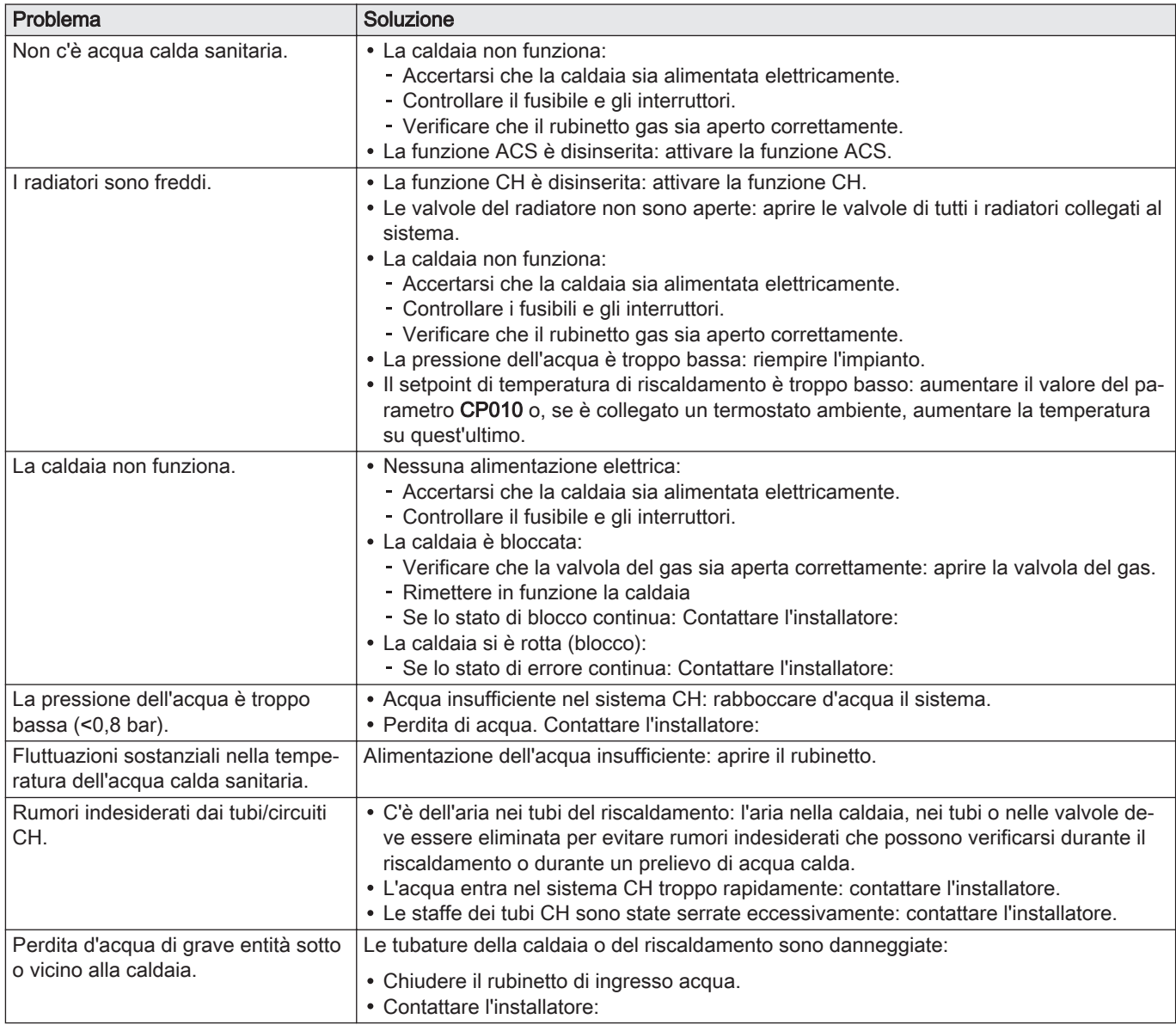

# 9 Smaltimento

# 9.1 Smaltimento e riciclaggio

Fig.18

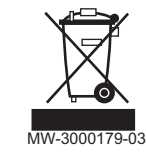

#### Attenzione

Solo professionisti qualificati possono smontare e smaltire la caldaia in conformità alle regolamentazioni nazionali e locali vigenti.

Per rimuovere la caldaia, procedere come segue:

- 1. Spegnere la caldaia.
- 2. Interrompere l'alimentazione elettrica della caldaia.
- 3. Chiudere la valvola del gas principale.
- 4. Chiudere l'acqua di rete.
- 5. Chiudere la valvola del gas sulla caldaia.
- 6. Scaricare l'impianto.
- 7. Rimuovere i condotti aria / dei fumi.
- 8. Scollegare tutti i tubi.
- 9. Smontare la caldaia.

# <span id="page-27-0"></span>10 Tutela dell'ambiente

# 10.1 Risparmio energetico

- Arieggiare in modo adeguato la stanza in cui è installata la caldaia.
- Non bloccare le aperture di ventilazione.
- Non coprire i radiatori. Non appendere tende davanti ai radiatori.
- Posizionare pannelli riflettori dietro i radiatori. Questi ultimi riflettono il calore che diversamente sarebbe disperso.
- Isolare le tubazioni nei locali non riscaldati (cantine e soffitte).
- Chiudere i radiatori nelle stanze inutilizzate.
- Non lasciar scorrere inutilmente l'acqua calda (e fredda).
- Installare un soffione doccia a ridotto consumo per risparmiare fino al 40% di energia.
- Fare la doccia anziché il bagno; Durante il bagno si utilizza il doppio di acqua ed energia.

# 10.1.1 Termostati ambiente e impostazioni

Sono disponibili vari modelli di termostati ambiente. Il tipo di termostato e l'impostazione influenzano il consumo energetico totale.

#### Alcuni consigli:

- Un regolatore modulante, che può anche essere abbinato alle valvole termostatiche del radiatore, è efficiente in termini energetici e offre un eccezionale livello di comfort. Questa combinazione consente di regolare individualmente la temperatura per ogni stanza. Tuttavia, non installare valvole termostatiche sui radiatori nella stanza in cui si trova il termostato ambiente.
- L'apertura e la chiusura completa delle valvole termostatiche sui radiatori, provoca variazioni di temperatura indesiderate. Ruotare a piccoli intervalli la manopola o la valvola del termostato per aumentare o abbassare la temperatura.
- Impostare il termostato a una temperatura di circa 20°C. Questo riduce i costi di riscaldamento ed il consumo energetico.
- Quando si arieggiano le stanze, abbassare in termostato in anticipo.
- Impostare la temperatura dell'acqua più bassa in estate rispetto all'inverno (ad esempio 60°C e 80°C rispettivamente) nel caso in cui si utilizzi un termostato on/off.
- Quando si regolano i cronotermostati e i termostati programmabili, tenere conto dei giorni in cui non c'è nessuno in casa e dei giorni festivi.

# 11 Appendice

# 11.1 Informazioni su ErP

# 11.1.1 Scheda prodotto

# Tab.20 Scheda prodotto

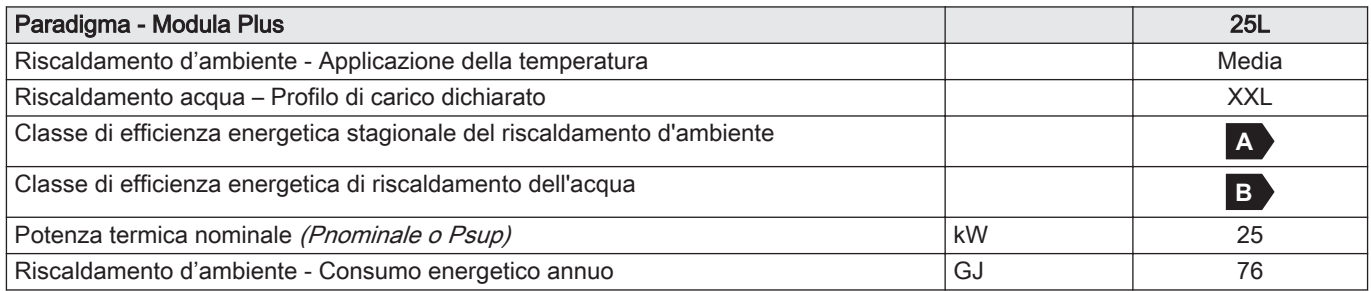

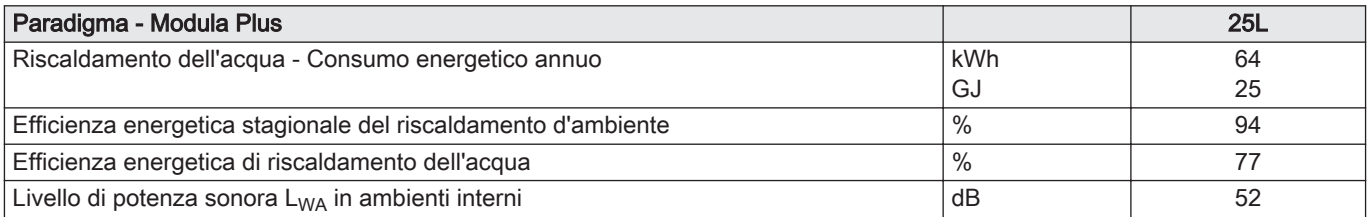

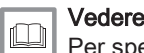

Per specifiche precauzioni in relazione alle operazioni di montaggio, installazione e manutenzione: [Sicurezza, pagina 5](#page-4-0)

# <span id="page-29-0"></span>11.1.2 Scheda insieme

Fig.19 Scheda insieme per caldaie che indica l'efficienza energetica del riscaldamento d'ambiente dell'insieme

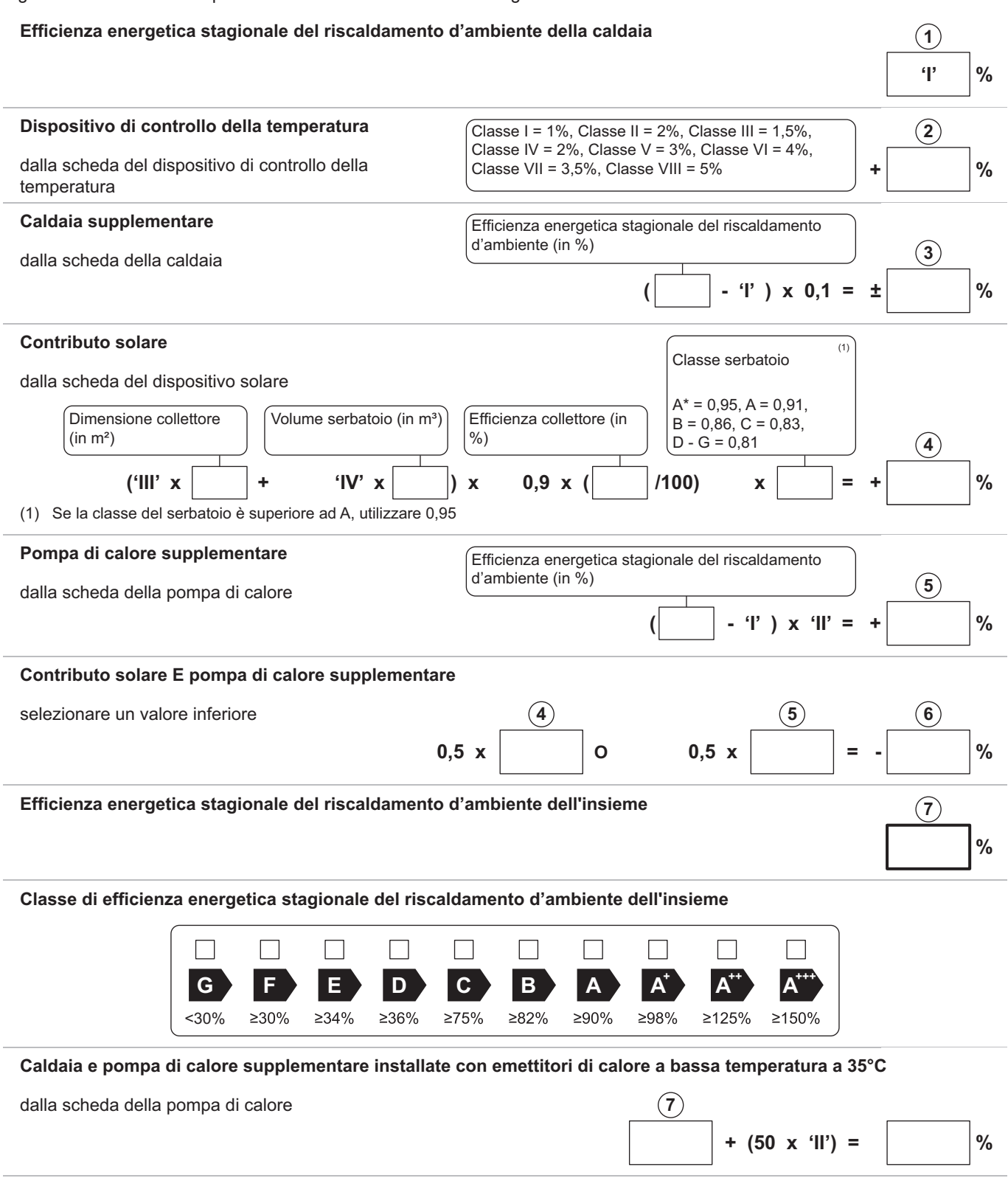

L'efficienza energetica dell'insieme di prodotti indicati in questa scheda potrebbe non corrispondere all'effettiva efficienza energetica dopo l'installazione in un edificio, in quanto l'efficienza è influenzata da ulteriori fattori quali la dispersione termica nel sistema di distribuzione e il dimensionamento dei prodotti rispetto alla grandezza e alle caratteristiche dell'edificio.

AD-3000743-01

- I Il valore dell'efficienza energetica stagionale del riscaldamento d'ambiente dell'apparecchio preferenziale per il riscaldamento d'ambiente, espresso in %.
- II Il fattore di ponderazione della potenza termica degli apparecchi di riscaldamento preferenziali o supplementari di un insieme quale nella seguente.
- III Il valore dell'espressione matematica: 294/(11 · Pnominale), dove "Pnominale" si riferisce all'apparecchio per il riscaldamento d'ambiente preferenziale.
- IV Il valore dell'espressione matematica 115/(11 · Pnominale), dove "Pnominale" si riferisce all'apparecchio per il riscaldamento d'ambiente preferenziale.

#### Tab.21 Ponderazione delle caldaie

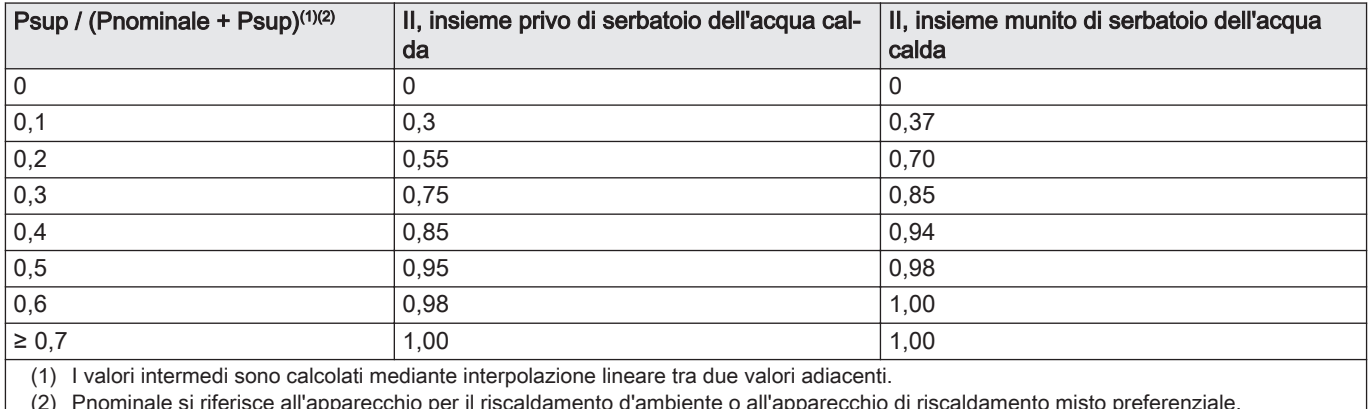

(2) Pnominale si riferisce all'apparecchio per il riscaldamento d'ambiente o all'apparecchio di riscaldamento misto preferenziale.

Fig.20 Scheda insieme per apparecchi di riscaldamento misti (caldaie o pompe di calore) che indica l'efficienza energetica di riscaldamento dell'acqua dell'insieme

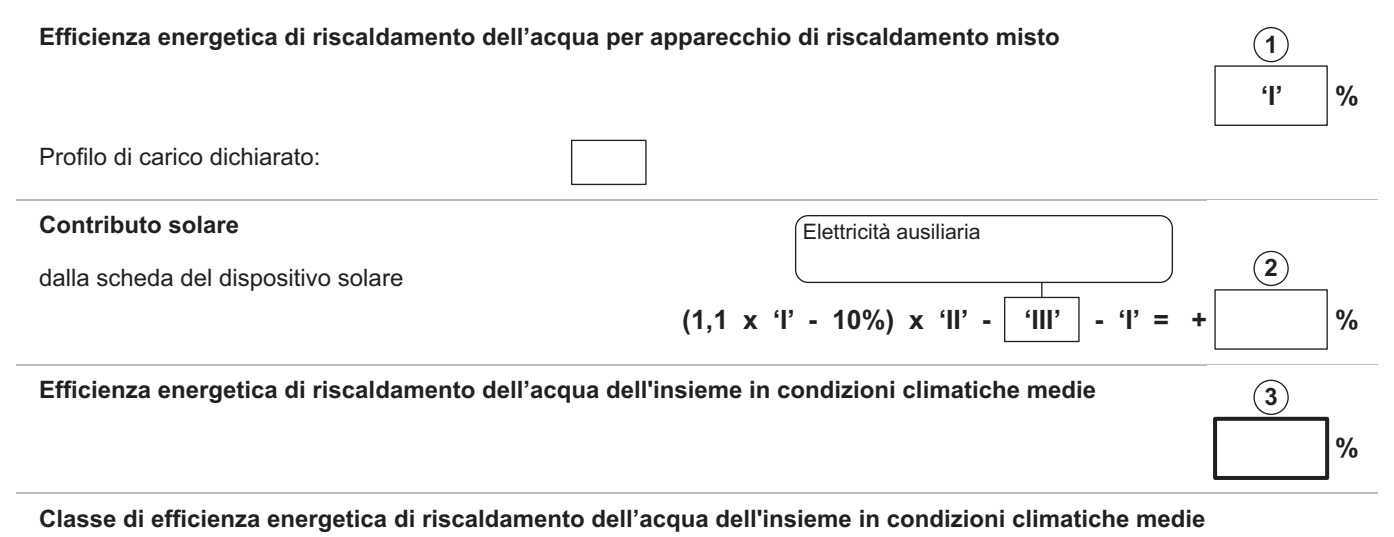

#### $\Box$  $\Box$  $\Box$  $\Box$  $\Box$  $\Box$  $\Box$  $\Box$ **++ A +++ + G F E D C B A A A M**  $<27%$  $\geq$ 27%  $\geq 30\%$  $\geq 33\%$  $\geq 36\%$  $\geq 39\%$  $≥65%$  $\geq 100\%$  $\geq 130\%$  $\geq 163\%$  $27%$  $\geq$ 27%  $\geq 30\%$  $\geq 37\%$  $\geq 50\%$  $\geq 75\%$ **L**  $\geq 34\%$  $≥115%$ ≥150%  $>188%$ **XL**  $<27%$  $227%$  $\geq 30\%$  $235%$  $238%$  $>55\%$  $≥80%$  $≥123%$ ≥160% ≥200% **XXL** <28%  $>28%$  $\geq 32\%$  $236%$  $≥40%$  $≥60%$  $>85%$  $\geq 131\%$ ≥170%  $\geq$ 213%

#### Efficienza energetica di riscaldamento dell'acqua dell'insieme in condizioni climatiche più fredde e più calde

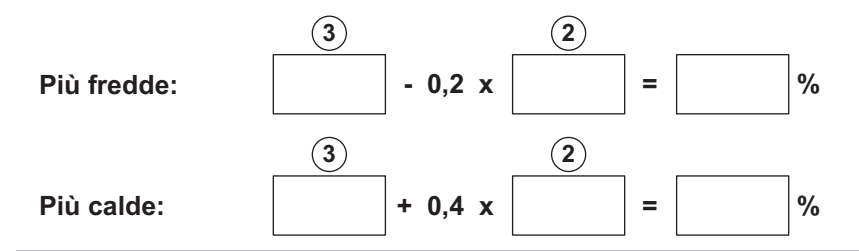

L'efficienza energetica dell'insieme di prodotti indicati in questa scheda potrebbe non corrispondere all'effettiva efficienza energetica dopo l'installazione in un edificio, in quanto l'efficienza è influenzata da ulteriori fattori quali la dispersione termica nel sistema di distribuzione e il dimensionamento dei prodotti rispetto alla grandezza e alle caratteristiche dell'edificio.

AD-3000747-01

- I Il valore dell'efficienza energetica di riscaldamento dell'acqua dell'apparecchio di riscaldamento misto, espresso in %.
- II Il valore dell'espressione matematica (220 ·  $Q_{ref}/Q_{nonsol}$ , dove  $Q_{ref}$ è estratto dalla normativa EU 811/2013, allegato VII, tabella 15 e Q<sub>nonsol</sub> dalla scheda prodotto del dispositivo solare per il profilo di carico dichiarato M, L, XL o XXL dell'apparecchio di riscaldamento misto.
- III Il valore dell'espressione matematica  $(Q_{\text{aux}} \cdot 2.5)/(220 \cdot Q_{\text{ref}})$ , espresso in %, dove Q<sub>aux</sub> è estratto dalla scheda prodotto del dispositivo solare e Q<sub>ref</sub> dalla normativa EU 811/2013, allegato VII, tabella 15 per il profilo di carico dichiarato M, L, XL o XXL.

11 Appendice

11 Appendice

# Istruzioni originali - © Copyright

Le informazioni tecniche e tecnologiche contenute nelle presenti istruzioni, nonché descrizioni e disegni eventualmente forniti, rimangono di nostra proprietà e non possono essere riprodotti senza nostro previo consenso scritto. Soggetto a modifiche.

Paradigma Italia Via C. Maffei, 3 38089 Darzo (TN) Tel. +39-0465-684701 info@paradigmaitalia.it www.paradigmaitalia.it

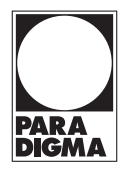

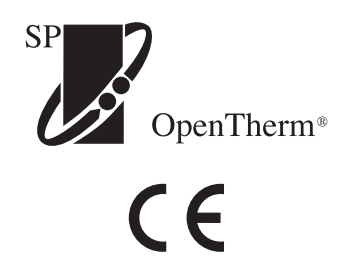

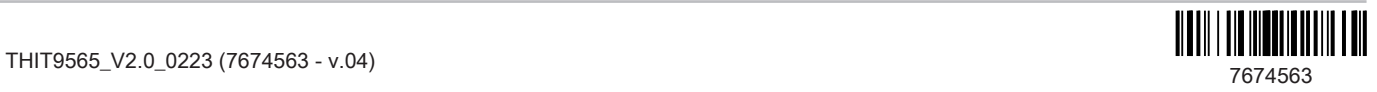